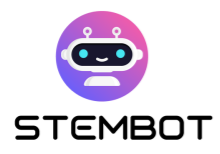

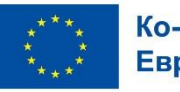

# **STEMBOT**

## Креирање Четбот за СТЕМ учење

### Чекор-по-чекор водич за пристапот STEMbot

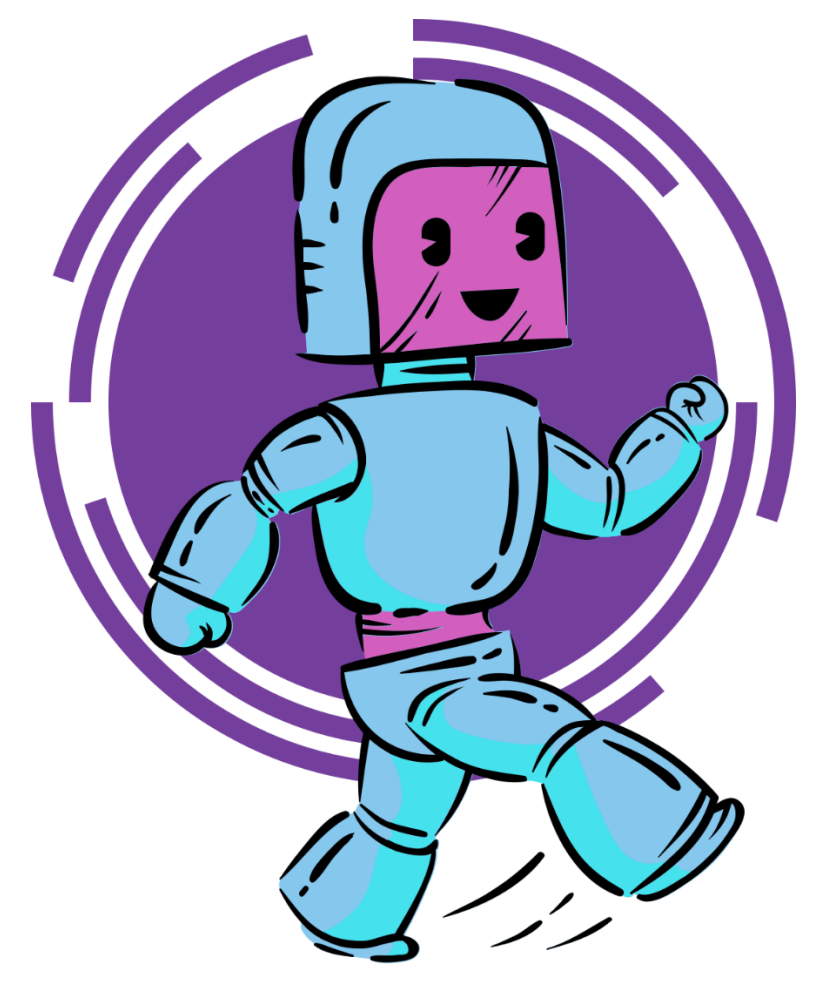

Овој проект е финансиран со поддршка од Европската комисија. Неговата содржина и материјал ги одразуваат само гледиштата на авторите, а Комисијата не може да биде одговорна за каква било употреба на информациите содржани во него. Код на проектот: 2021-1-FR01-KA220-SCH-000027775

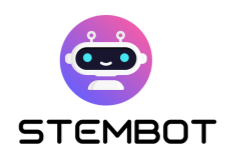

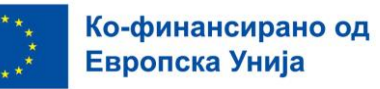

### **Содржина**

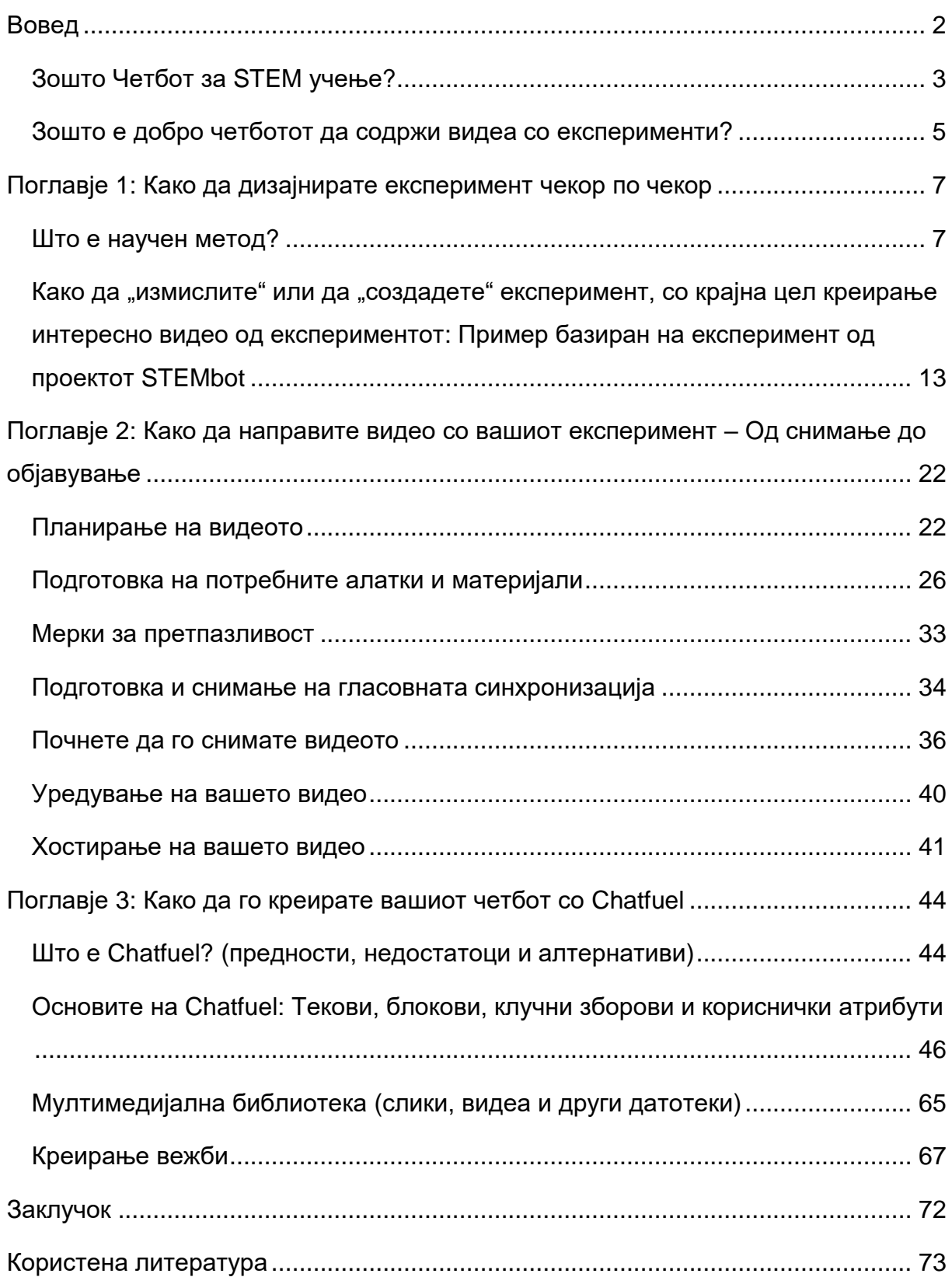

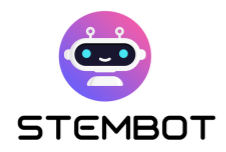

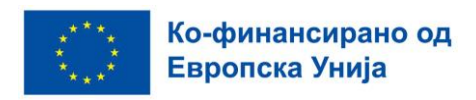

### <span id="page-2-0"></span>**Вовед**

На почетокот да кажеме дека науката, технологијата, инженерството и математиката (STEM) се клучни области за кои се потребни обучени работници, сега и во иднина.

Како што напредува технологијата и светот станува покомплексен, STEM станува уште поважен за успехот на учениците. Навистина, овие теми играат клучна улога во обликувањето на подобра, поиновативна, одржлива и правична иднина. Затоа, ние сме убедени во вредноста да им се помогне на сите ученици да напредуваат во овие предмети.

Од друга страна, вештачката интелигенција е голема иновација која го менува речиси секој аспект на светот, а образованието не е исклучок од тоа.

Ајде да видиме како сето тоа може да биде корисно во STEM учењето!

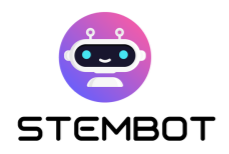

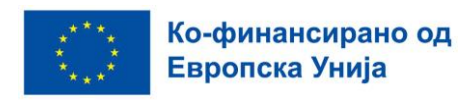

#### <span id="page-3-0"></span>**Зошто Четбот за STEM учење?**

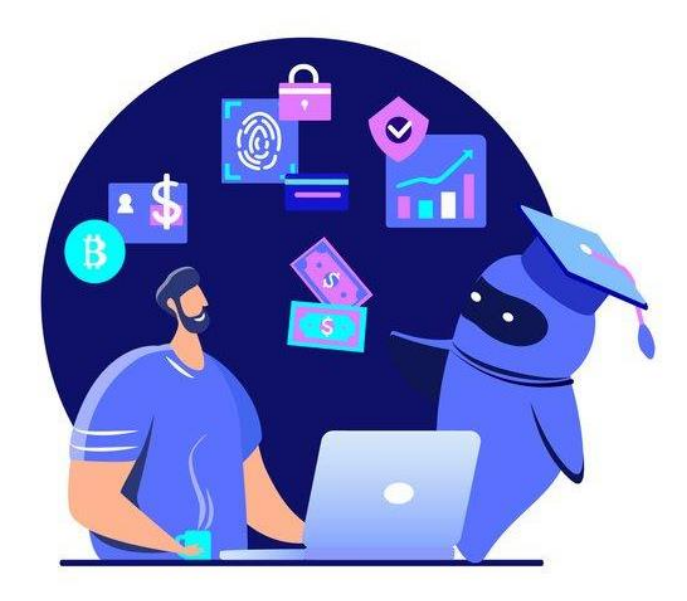

Слика 1 – Четботови во образованието. Фотографија: Istock/Alina Kvaratskhelia

Четбот е компјутерска програма дизајнирана да симулира човечки разговор со корисници преку интерфејси за инстант пораки, веб-страници, мобилни апликации или други канали за комуникација. Овие програми генерално користат вештачка интелигенција (AI) и обработка на природен јазик (NLP) за да ги разберат прашањата и одговорите на корисниците и да дадат релевантни одговори.

Користењето четбот за учење природни науки нуди многу можности. Прво и основно, тоа е забавен начин на пристапување кон концепти кои на почетокот може да изгледаат сложени за учениците. За нив е тешко да совладуваат научни концепти, особено математички, бидејќи тие се премногу апстрактни на часовите, а користењето иновативен, дигитален и оригинален медиум може да биде извор на забава, а според тоа, и на мотивација.

Имплементацијата на чет-ботовите во СТЕМ образованието претставува иновативен и напреден пристап кон наставата и учењето. Ги подготвува

**3**

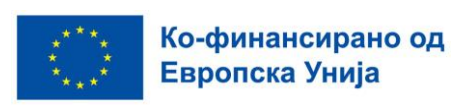

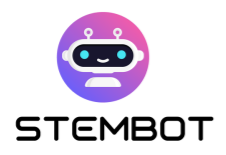

учениците за промените во технологијата и ги охрабрува да ги прифатат новите образовни пристапи и концепти.

Покрај тоа, четботот е поддршка која е достапна за сите и промовира вклучување. Учениците ќе можат да разговараат со него во секое време и на кое било место, без разлика дали се на училиште или дома. Четботот го прави учењето поперсонализирано и посамостојно, бидејќи учениците можат да поставуваат прашања и да ги изберат темите на кои сакаат да работат.

Конечно, четботот може да се користи за тековно оценување на вештините на учениците; всушност, тој може да се користи и за редовни формативни евалуации во текот на процесот на учење. Ова им овозможува на учениците да го следат нивниот напредок, а наставниците брзо да ги идентификуваат празнините и потребите за подобрување. Четботот може да обезбеди и детални повратни информации за одговорите на учениците, со тоа што им ги објаснува направените грешки и им предлага во кои области им треба подобрување. Ова им овозможува на учениците подобро да ги разберат своите грешки и да се подобрат.

Оттука, четботот за учење STEM носи мноштво придобивки, од персонализирани искуства за учење и зголемен ангажман, до економичност и инклузивност. Со искористување на потенцијалот на чет-ботите, можеме да воведеме нова ера на интерактивно и ефективно STEM образование, охрабрувајќи ги учениците да напредуваат во дигиталната ера.

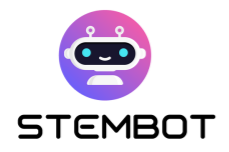

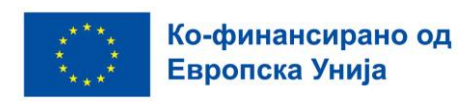

### <span id="page-5-0"></span>**Зошто е добро четботот да содржи видеа со експерименти?**

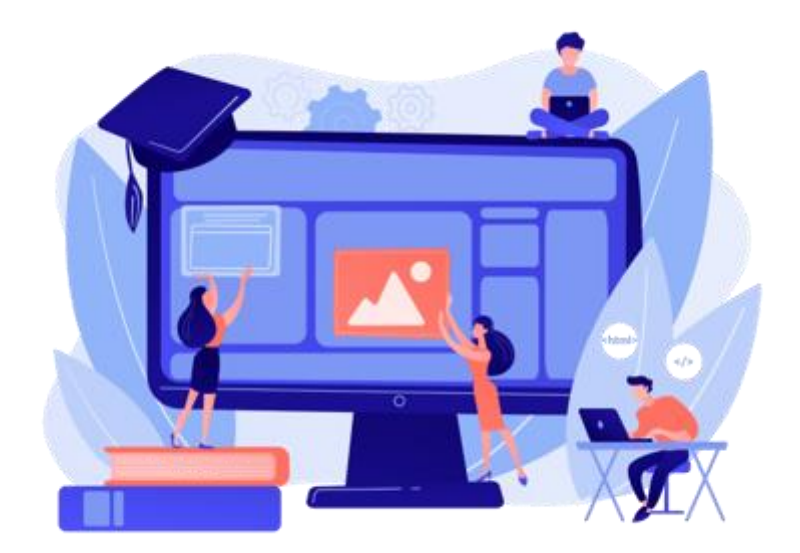

Слика 2 - Фотографија: Freepik stock image

Користењето видеа од научни експерименти за STEM учење е многу ефективен и корисен образовен пристап, и има многу предности: визуелизација на апстрактни концепти преку експерименти во реална ситуација, непосредно вклучување и заинтересираност на ученикот. Видеата со научни експерименти се често забавни и го привлекуваат вниманието на учениците бидејќи тие на тој начин имаат пристап до искуства кои во поинаков случај не би можеле да ги стекнат поради тоа што се премногу скапи или премногу опасни. Видеата се еднакво достапни за сите ученици (и оние кои се во училницата и оние кои учaт од дома).

Преку примена на научни експерименти наставниците можат да го направат изучувањето на STEM предметите повозбудливо и постимулирачко, при што се охрабрува подобро разбирање на концептите и поголема љубов на учениците ,страст кон науката и математиката.

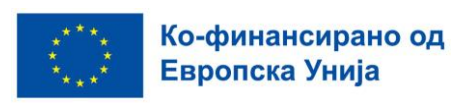

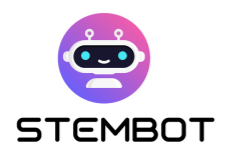

Четботот интегриран во овие видеа нуди единствени предности кои го подобруваат процесот на учење и ги привлекуваат учениците уште повеќе.

Со примена на четбот како дополнување на видеата со научни експерименти, учениците се повеќе ангажирани во сопственото учење. За да научат, тие ги користат своите сетила: тие гледаат, слушаат, зборуваат, допираат... Тоа е интерактивно, непосредно искуство кое може да им помогне да го развијат нивното разбирање на науката и да ја стимулира нивната заинтересираност за предметот.

Оваа медиумска комбинација претставува револуција во процесот на учење преку обезбедување содржина која е интерактивна, привлечна и достапна за сите. Тоа им овозможува на учениците да развијат подлабоко разбирање на научните принципи, го поттикнува критичкото размислување и инспирира доживотна љубопитност за STEM предметите. Со искористување на моќта на видео експериментите, чет-ботовите стануваат трансформативни алатки во потрагата по знаење и научно истражување.

**6**

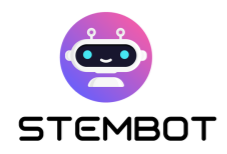

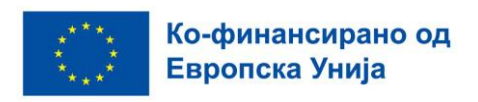

# <span id="page-7-0"></span>**Поглавје 1: Како да дизајнирате експеримент чекор по чекор**

#### <span id="page-7-1"></span>**Што е научен метод?**

Научен метод е системски процес применуван од страна на научниците за стекнување со знаења и разбирање на светот околу нас. Тој се заснова врз макотрпно набљудување, експериментирање и анализа, со цел да се формулираат научни хипотези и теории. Многу е важно да се разговара со учениците за овој метод како би можеле да разберат како функционира научното истражување.

Подолу се дадени главните фази на научниот метод, со даден примерексперимент за концептот на дисолуција- растворање.

#### - **Набљудување: набљудувај нешто што се случува околу тебе.**

Процесот започнува со внимателно набљудување на некој природен феномен или специфичен проблем. Оваа фаза вклучува собирање факти и идентификување модели или врски кои би можеле да бидат интересни за проучување.

Овој дел од експериментот е значаен за симулација на љубопитноста на учениците за нивната околина.

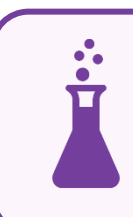

Во експериментот за растворање, набљудувањето може да се одвива на следниот начин:

**Некои цврсти материјали се раствораат во вода.**

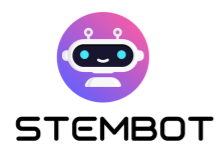

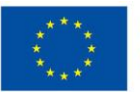

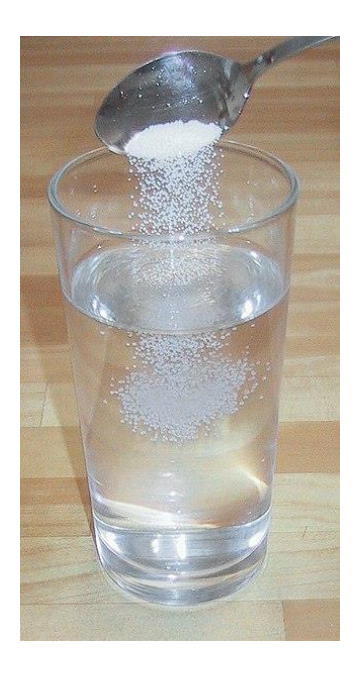

Слика 3 – Фотографија: Wikimedia commons

#### - **Прашување: Постави прашање кое се базира на набљудувањето**

Не постои експеримент без прашања! Прашањата се формулираат врз основа на она што е набљудувано.

Ако набљудувањето ја разбуди љубопитноста кај учениците, прашањата уште повеќе ќе ги направат љубопитни. Прашувањето ги охрабрува учениците да ја анализираат нивната околина. Добро е да им се дозволи да измислуваат свои прашања, бодејќи колку поотворен ќе биде овој процес, толку подобро!

За да се обидат учениците да решат даден проблем, тој мора да има смисла за нив. Тие треба да имаат учествувано во што е можно повеќе чекори од постапката, така што ќе го чувствуваат како свој и самите ќе сакаат да го решат.

> За нашиот пример со растворањето, би можеле да поставиме едноставно прашање како:

**Кои тврди супстанции се раствораат во вода?**

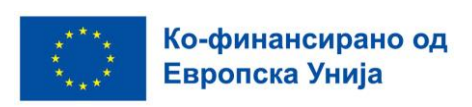

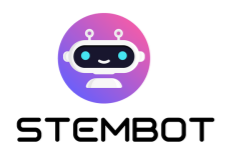

- **Истражување и проверка на стручна литература: истражи го она што веќе постои.** 

Постоечките студии и истражувања на темата се анализираат со цел да се запознаеме со веќе постоечките сознанија.

Наместо да започнеме од нула во обидот да одговориме на нашето прашање, користиме истражување во библиотека или на Интернет за да го најдеме најдобриот начин на проучување и да не ги повторуваме грешките од минатото.

#### - **Хипотеза: Формулирај теорија за причините на набљудуваниот настан.**

Хипотезата е предлог изнесен како можно објаснување за набљудуваниот феномен и мора да биде подложен на тестирање.

Хипотезата се обидува да го одговори нашето прашање со објаснување кое може да се тестира. Во таков случај, добрата хипотеза ни дава можностг да предвидиме: "Ако \_\_\_\_\_[го направам ова] \_\_\_\_\_, тогаш \_\_\_\_\_[тоа и тоа] \_\_\_\_\_ ќе се случи."

Со ваквата постапка, наставникот ги предизвикува своите ученици да дојдат до одговорот на прашањето. Тој бара од нив да ја довршат реченицата "Јас мислам дека...". Хипотетичката фаза на научниот метод го развива логичното расудување на учениците и нивните вештини за решавање проблеми.

> Кои хипотези можеме да ги формулираме за нашиот експеримент?

На пример, можеби:

**Мислам дека... песокот не може да се раствори.**

**Мислам дека ... шеќерот се раствора.** 

**Мислам дека ... кафето се раствора.**

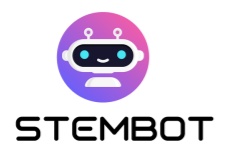

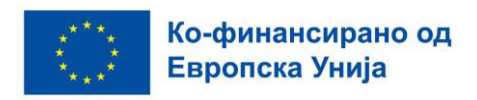

#### - **Експериментирање: Тестирајте ја хипотезата со изведување експеримент**

За да ја тестираме хипотезата, експериментите треба да се замислени и спроведени на контролиран начин. Тука спаѓа работење со повеќе променливи и набљудување на резултатите со цел да се дојде до податоци.

Методот на експеримент со растворање би можел да биде:

**Додадете цврста супстанца во вода (жешка или ладна) за да видите дали ќе се раствори.** 

Експериментот служи за да се провери дали претпоставката е точна и, на тој начин, дали хипотезата е потврдена. Тука настапуваат учениците кои треба да го изведат експериментот!

Тие треба да предложат експеримент, да напишат експериментален протокол за да проверат дали нивната хипотеза е точна или не, и да направат листа на потребната опрема и помагала (најчесто придружувана со цртеж).

- Напишете експериментален протокол, т.е. листа на активности кои треба да се спроведат.
- Нацртајте дијаграм на експериментот: можеби ќе треба да нацртате неколку дијаграми за да го опишете целиот експеримент. Цртежите мораат да бидат јасни, означени и нацртани со ленир и молив.
- **Собирање податоци: Анализирајте ги податоците и дојдете до заклучок.**

Податоците се собираат и забележуваат систематски во текот на целиот експеримент. За анализа на податоците можат да се користат статистички методи и да се дојде до логични заклучоци.

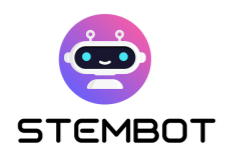

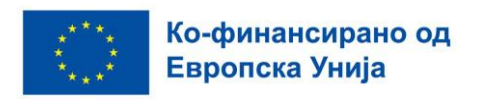

Корисно е претходно да се изготви табела за податоци. Се' што треба да направите е да ги внесете вредностите за различните променливи додека ги собирате.

#### - **Анализа и толкување**

Резултатите од експериментот се анализираат за да се одреди дали ја поддржуваат или ја негираат хипотезата формулирана на почетокот. Оваа анализа ни овозможува да дојдеме до научни заклучоци кои ќе се засноваат врз докази.

> Учениците мора да ја објаснат целта на нивниот експеримент на следниот начин:

**"Ако во овој експеримент набљудувам дека … тогаш …."**

#### - **Формулација на заклучоците**

Заклучоците се базираат на анализата на податоците и нивното толкување. Учениците мораат да одговорат на почетното прашање и да си ја потврдат или не поставената хипотеза врз основа на спроведеното набљудување, во формата: "Заклучувам дека....".

За експериментот со растворање, резултатите можат да бидат:

**Мојата хипотеза беше точна. Од експериментот научив дека шеќерот се раствора и во жешка и во студена вода. Меѓутоа, во жешка вода се раствора побрзо…**

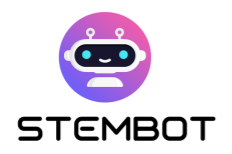

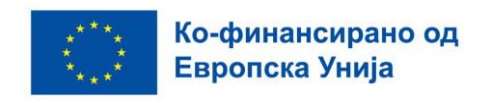

Во продолжение се наоѓа рамка во која можете да ги најдете следните различни чекори:

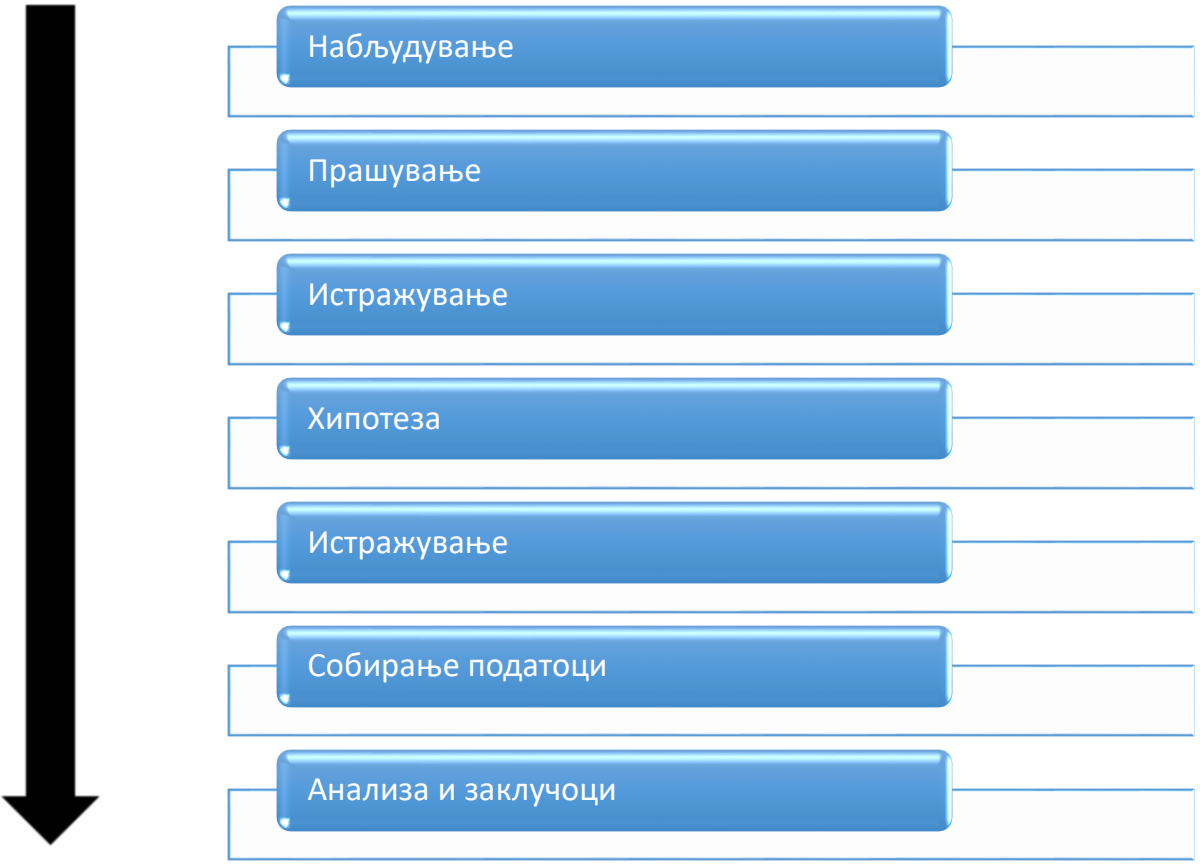

Овие се основните чекори во научниот процес, и тие треба да го постават моделот на видео експериментот: не заборавајте детално да поминете низ секој чекор на процесот во вашето конечно видео.

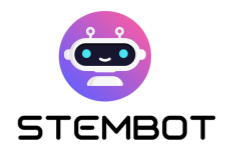

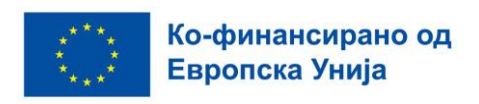

### <span id="page-13-0"></span>Како да "измислите" или да "создадете" експеримент, **со крајна цел креирање интересно видео од експериментот: Пример базиран на експеримент од проектот STEMbot**

Креирање интересно видео врз основа на експеримент мопже да биде забавен и едукативен проект. Во продолжение следува детално упатство за тоа како да измислиме или создадеме експеримент или да направиме интересно видео:

#### - **1) Изберете тема**

Почнете со избирање тема која има потенцијал да ги заинтригира вашите ученици. Може да биде експеримент од физика, хемија, биологија, математика и слично. Се' зависи од предметот кој го предавате. Исто така треба да водите сметка и за времетраењето на експериментот, бараното тежинско ниво и таргетираната група ученици.

> За нашиот пример од проектот STEMbot, да започнеме со следната тема:

**Физиката и поимот густина. Експериментот трае околу 10 минути, нивото е лесно, а таргетираните ученици се на возраст од 14 до 18 години.**

**13**

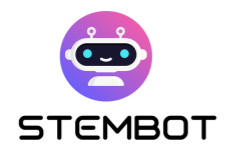

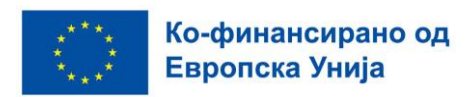

#### - **2) Истражување и бура од идеи**

Направете продлабочено истражување за вашата избрана тема (во стручни книги или на Интернет) за да ги разберете концептите и постоечките искуства на таа тема. Истражете различни аспекти, можности и креативни идеи за да го направите вашиот експеримент уникатен и интересен.

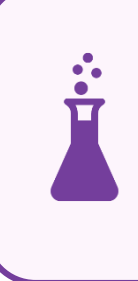

Во нашиот пример, најдовме експеримент за густина на шеќер. Експериментот се вика: "обоена густина или виножитото во тестирачка цевка".

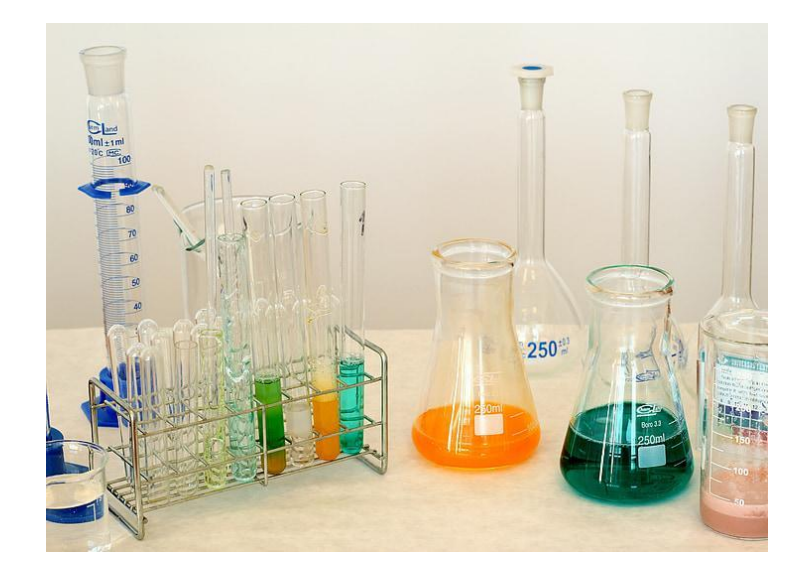

Слика 4 – Фотографија: https://www.pickpik.com

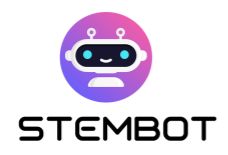

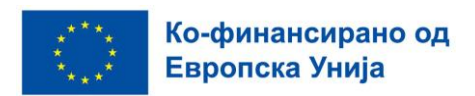

#### - **3) Дефинирајте ги целите**

Јасно дефинирајте ја целта на вашиот експеримент. Што сакате да постигнете или покажете? Дали целта е да се објасни некој научен феномен, да се провери некоја хипотеза или да се презентира даден концепт? Поставувањето на јасна цел ќе помогне при осмислувањето на самиот експеримент.

> Во нашиот пример, целта на експериментот е да направиме лекција каде ќе ги покажеме разликите во густината во обоен шеќер и примероци од вода.

> Овој експеримент ни помага да го разбереме концептот "густина" и да ги усвоиме следните термини: мешан раствор/ раствор кој не се меша, хомоген раствор, хетероген раствор.

#### - **4) Испланирајте го експериментот**

Поделете го експериментот на повеќе лесни постапки, определете ги потребните материјали и опрема, процедурата која теба да ја следиме и променливите на кои треба да им даваме различни вредности за да можеме да набљудуваме. Проверете дали експериментот е безбеден, изводлив и погоден за снимање видео.

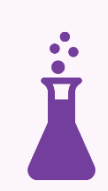

Во нашиот случај, експериментот е многу визуелен бидејќи е шарен, но исто така е многу едноставен за изведување.

Материјалите и опремата исто така се лесно достапни.

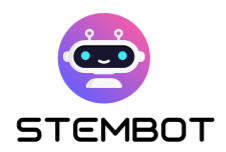

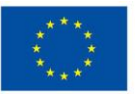

- 6 чаши или филџани
- Жешка вода- 1 литар
- Шеќер 100g и мала лажичка
- Прехранбена боја- 6 различни бои
- Шприц или пипета
- Висок, тенок проѕирен сад

Од опремата и материјалите, можеме да заклучиме дека се работи за експеримент без ризици (нема хемикалии или опасни алатки).

**Што се однесува до чекорите, тие мораат да бидат напишани многу јасно:** 

- **ЧЕКОР 1**: Наполнете ги сите шест чаши со жешка вода.
- **ЧЕКОР 2**: Употребете ги таблетите или правот од прехренбената боја за да ја обоите водата в секоја со различна светла боја. Промешајте убаво.
- **ЧЕКОР 3**: Првата од шесте чаши ќе биде само обоена вода без шеќер. Во втората чаша освен боја ставаме 1 мала лажичка шеќер. Во третата чаша има боја и две лажички шеќер, во четвртата три и се' така до пет лажички шеќер во последната чаша. Размешајте ги растворите во секоја чаша се' додека шеќерот целосно не се раствори.
- **ЧЕКОР 4**: Со шприцот повлечете малку течност од чашата со најмногу шеќер. Испразнете ја течноста од шприцот во тенкиот проѕирен сад. Повторете ја постапката со другите чаши. Кога ја празните течноста од шприцот, внимавајте слоевите од различните чаши да не се помешаат премногу.
- **ЧЕКОР 5**: Направивте колона за густина од шеќерна вода, шеќерно виножито!

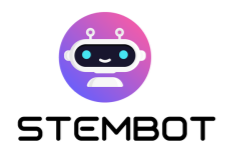

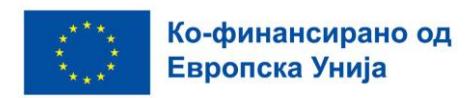

#### - **5) Измислете добар наратив**

За да создадете привлечно видео, размислете како можете да раскажете приказна преку вашиот експеримент. Размислете за вметнување елементи како што се вовед, објаснување на вклучените научни принципи, самиот експеримент, анализа на податоците и заклучок. Оваа наративна структура ќе ги задржи гледачите заинтересирани во текот на видеото.

За да се обезбеди поопиплив контекст за експериментот, корисно е да се задржиме на различните практични примени на концептот во секојдневниот живот на учениците. Ова може да помогне да се премости јазот помеѓу теоријата и примената во реалниот свет, правејќи го експериментот повалиден и поактуелен за учениците.

> Во нашиот пример, видеото го почнуваме со динамичка воведна реченица составена така што ќе ги мотивира учениците додека тие ја разгледуваат едноставната опрема која ќе треба да ја користат.

Највпечатлив пример за нашиот концепт е бродот. Како може таков тежок предмет да остане на површината на водата?

#### - **6) Подгответе го експериментот**

Поставете ја потребната опрема, подгответе ги материјалите и обезбедете добра локација за снимање. Тестирајте го експериментот претходно за да сте сигурни дека се' функционира како што треба, и, ако е потребно, подесете ги променливите или параметрите.

Добро би било да имате малку повеќе материјал отколку што е потребно во случај нешто да не оди како што треба.

**17**

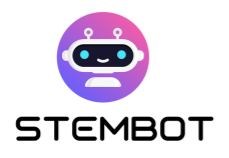

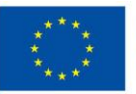

Во нашиот пример, ни требаше малку повеќе време за поставување, а особено со осветлувањето. Бидејќи целта беше да се прикаже обоената вода, моравме да внимаваме на конечниот изглед во видеото.

Исто така, пред да почнеме со снимањето, експериментот го направивме неколку пати.

#### - **7) Снимете ја постапката**

При снимањето користете висококвалитетна опрема за снимање, како што е квалитетна камера, фотоапарат или паметен телефон. Размислете за снимање од повеќе агли, снимки одблиску и бавно движење за да додадете визуелна привлечност. Убаво објаснете ја секоја фаза од постапката, давајќи релевантни информации и интересен коментар. Повеќе информации за тоа како да снимате видео ќе најдете во поглавје 2.

Во нашиот пример со шеќерно виножито, користевме:

- Камера и GoPro за снимките одблиску.
- Две дополнителни светла за да добиеме најдобро можно осветлување на растворите.

Гласот беше додаден подоцна. Тој беше снимен со микрофон и компјутер.

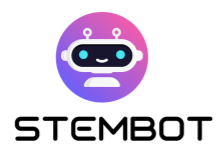

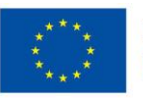

Ко-финансирано од<br>Европска Унија

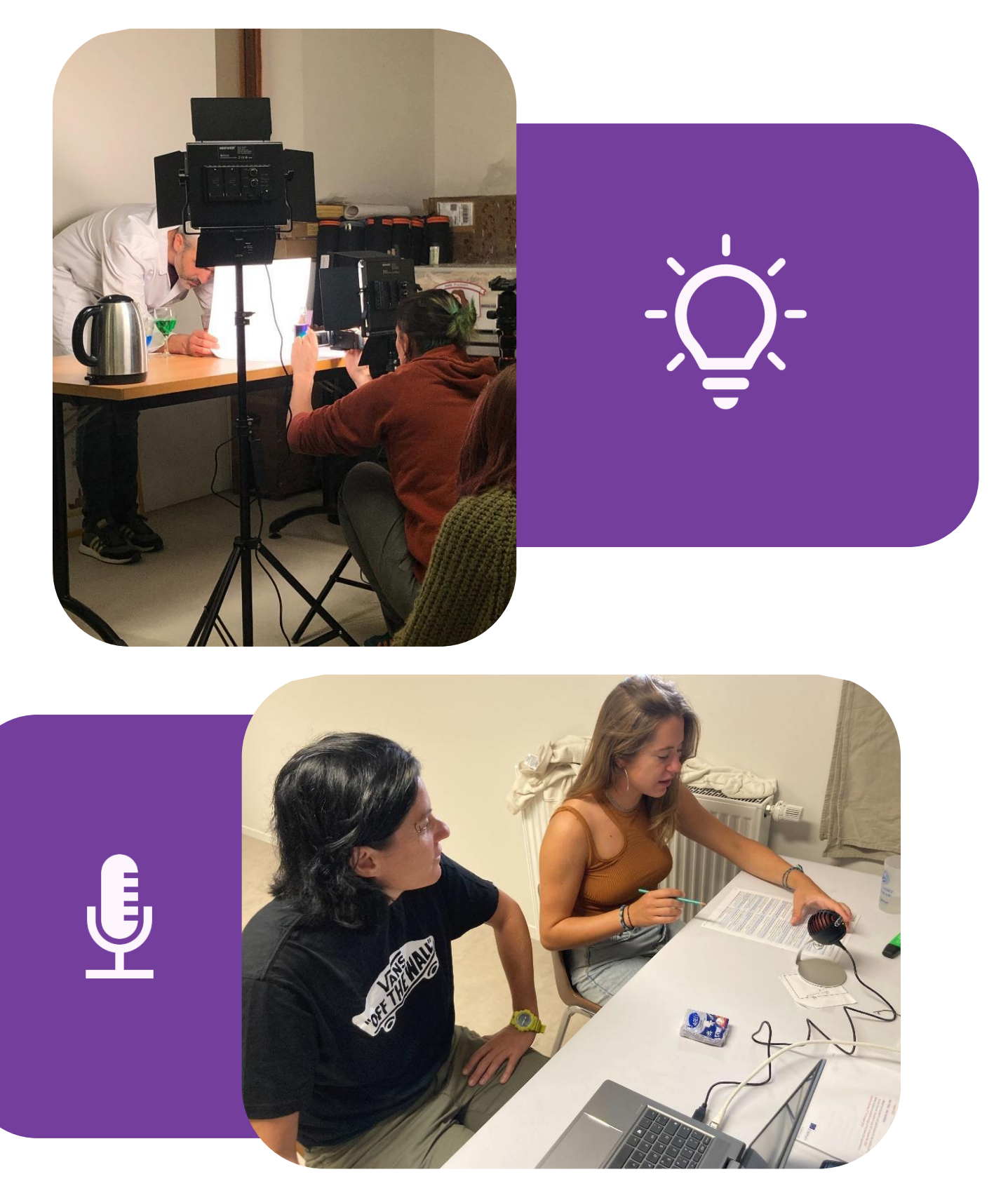

Слика 5 - Фотографија Fermat Science

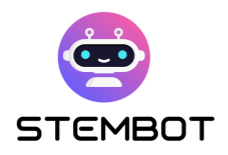

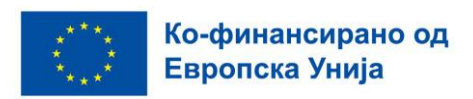

#### - **8) Дотерајте го и разубавете го видеото**

Откако ќе го снимите експериментот, уредете ја снимката за да создадете кохерентно и визуелно привлечно видео. Отстранете ги непотребните делови, додајте натписи или графики за да ги нагласите клучните точки и вклучете музика во позадина или звучни ефекти за експериментот да биде поинтересен за гледање. Обидете се да најдете добар баланс помеѓу образовната содржина и забавната вредност на видеото.

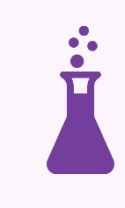

Во нашиот пример, моравме да забрзаме некои делови од експериментот за видеото да не им биде здодевно на учениците.

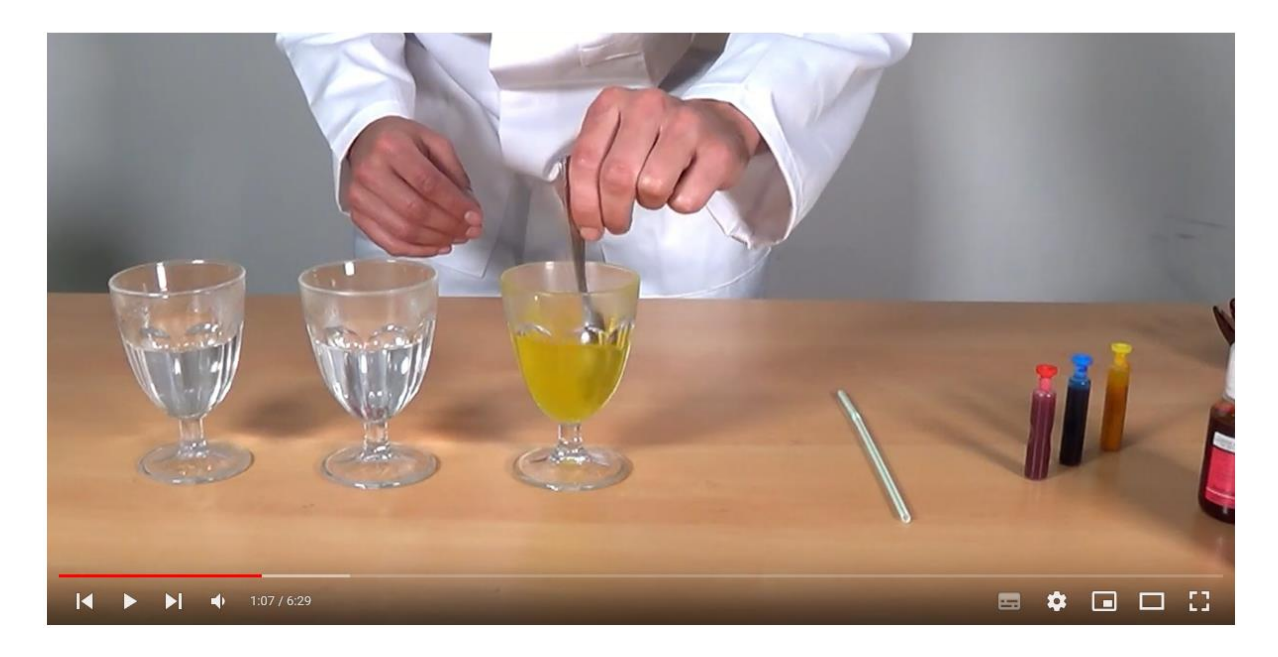

Слика 6 - Фотографија https://www.youtube.com/@stembot5383

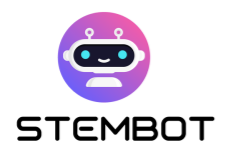

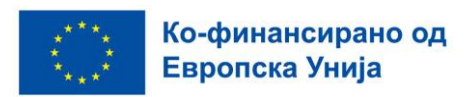

#### - **9) Довршете го и споделете го видеото**

По уредувањето, проверете да нема грешки и недоследности во видеото. Кога сте задоволни со резултатот, зачувајте го во соодветен формат и споделете го на платформите за споделување видеа, социјалните медиуми или вашата лична веб-страница за да стигнете до целната публика.

Не заборавајте да дадете приоритет на безбедноста во текот на експериментот и да се погрижите гледачите да ги разберат потенцијалните ризици кои се вклучени. Дополнително, размислете доколку е потребно да вклучите предупредувања во видеото.

> Во нашиот пример, видеото беше дистрибуирано преку YouTube каналот на нашиот проект и на тој начин беше распространет низ цела Европа.

Пред да го сториме тоа, ние го споделивме видеото со нашите партнери, членовите на нашите институции... па дури и го прикажавме на еден научен фестивал во Бомон-де Ломањ во Франција.

Дали сте горди на видеото со вашиот експеримент? Ако одговорот е да , не чекајте и споделете го со што повеќе луѓе.

Доколку ги следите овие девет чекори, можете да смислите и да создадете интересно искуство кое ќе ја привлече вашата публика и ќе и' пружи вредна образовна содржина, како што се надеваме дека беше случајот со нашето видео за "обоената густина".

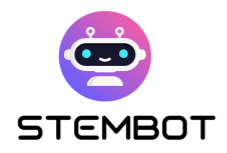

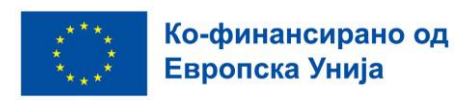

# <span id="page-22-0"></span>**Поглавје 2: Како да направите видео со вашиот експеримент – Од снимање до објавување**

#### <span id="page-22-1"></span>**Планирање на видеото**

#### **Дефинирајте ги целите на видеото**

Пред снимањето, важно е точно да определите која е намената на вашето видео.

Во нашиот случај, додека ги снимавме видеата со експериментите од проектот STEMbot, нашата главна цел беше експериментот да го прикажеме на што е можно појасен начин, така што оние кои ќе ги гледаат видеата ќе знаат точно како да го направат експериментот сами без никакви потешкотии. Други цели ни беа да вклучиме кратко објаснување на резултатот од експериментот и да ги заинтересираме гледачите за содржината на видеото.

#### **Осмислете го сценариото**

Направете сценарио или план со цел да ја организирате структурата на видеото.

#### - **Главен дел – Изведување на експериментот**

Наведете ги клучните точки, сцени и транзиции. Пред снимањето, обидете се да го спроведете експериментот реално за да ги идентификувате сите проблематични точки. Решете ги идентификуваните проблеми пред снимањето, за да не треба да снимате сè одново.

**22**

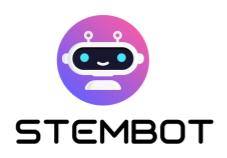

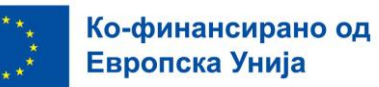

За секој дел, покрај чекорите од експериментот што ќе ги извршите, запишете го материјалот што ви треба за секој од тие чекори. Ова ќе ви помогне полесно да се снаоѓате за време на снимањето и да го подготвите материјалот потребен за тој дел од експериментот. Многупати ни треба многу материјал за целиот експеримент, кој може да ја зафаќа целата маса. За да го избегнеме тоа, го подготвуваме материјалот чекор по чекор и кога веќе нешто не ни е потребно, го тргаме од масата.

Посочете ги чекорите во експериментот што ќе се снимаат заедно. Поделете го експериментот на неколку пократки делови, бидејќи на овој начин, ако нешто тргне наопаку, можете лесно да го повторите само тој дел; нема да треба да го повторувате целиот експеримент. Додека го планирате вашиот експеримент, пронајдете природни точки за пауза за да го поделите експериментот на неколку, помали делови.

Исто така, однапред размислете кои снимки (или "агли") сакате да ги нагласите повеќе (снимки одблиску, натписи на видеото за да се прикажат информациите попрецизно или нагласени).

Ако планирате да снимате повеќе видеа со иста намена (на пример повеќе експерименти), треба да одлучите дали сакате тие да бидат обединети. Во тој случај, како и кај видеата на STEMbot, соодветно е да ги поставите покажувачите како кратки упатства за снимање видеа. Покажувачите може да се користат и како совети за создавање едукативни и лесно разбирливи наставни видеа за експерименти:

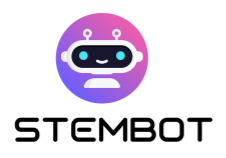

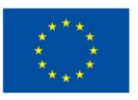

Пример: **покажувачите користени за снимање на STEMbot видеата**

- Се покажуваат само рацете од половина на градниот кош надолу, без да се гледа лицето.
- Се користи бела позадина.
- Се користи бела или дрвена маса.
- Лицето кое го снимаме не треба да има лак на ноктите.
- Се користат два агли со камерата, зависно од експериментот- една со преден фокус и една за снимките одблизу- доколку треба да се прикажат некои мерења или

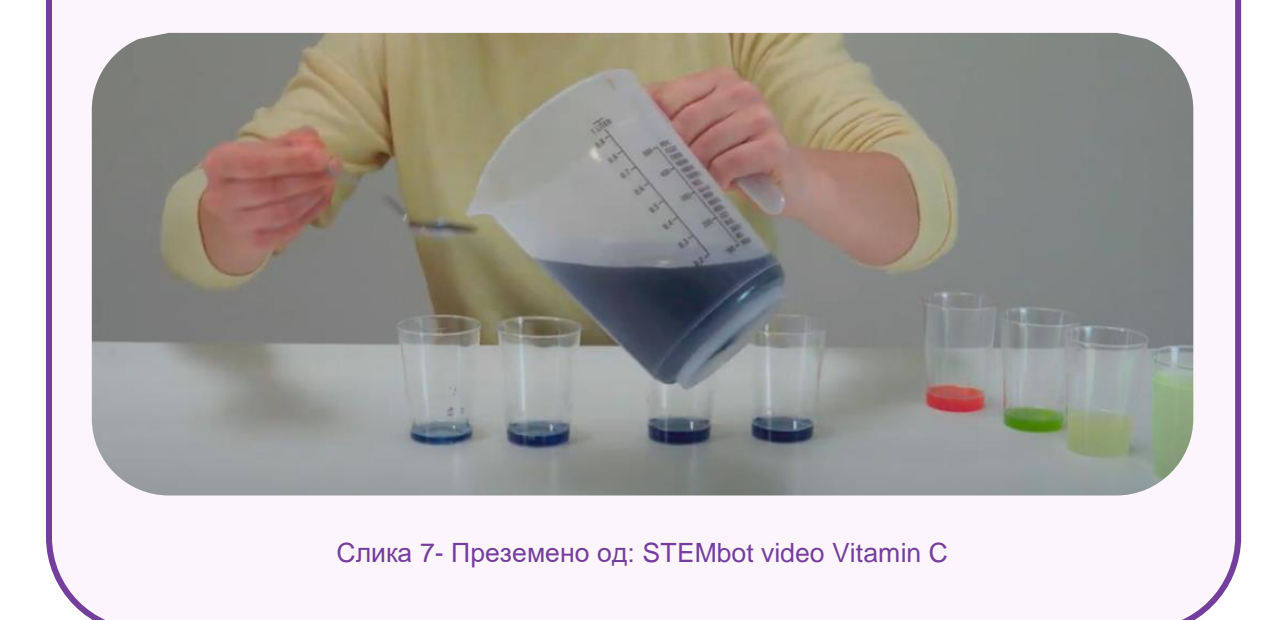

#### - **Конечната верзија на уреденото видео**

Пред снимање, испланирајте како би изгледало готовото видео. Ова ви помага кога сакате да вметнете специјални слајдови или снимки, на пример, снимка од собраниот потребен материјал, снимки од конечниот производ и слично. Кога знаете како ќе се состави видеото ќе знаете кои снимки ќе ви бидат потребни.

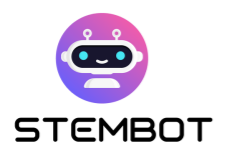

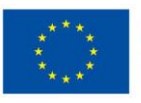

**Пример: Темплејт за снимање кој го користиме во STEMbot**

- Насловен слајд, која го прикажува крајниот резултат од експериментот (1)
- Сите потребни материјали на масата (2)
- Изведување на експериментот (3)
- Слајд со информации за тоа како да му поставиме научни прашања на четботот (4)

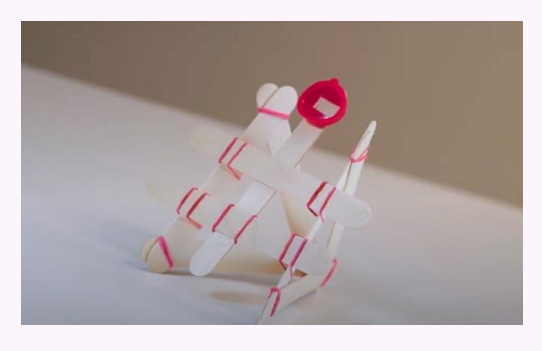

1 –Насловен слајд 2 - Материјали

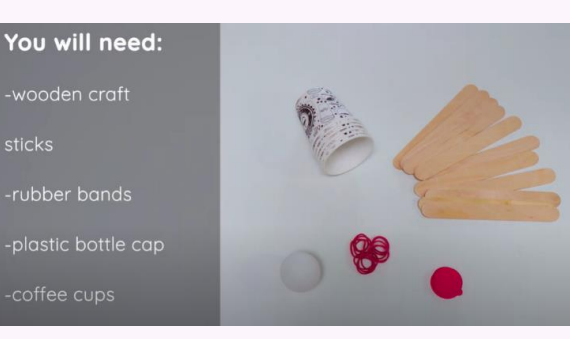

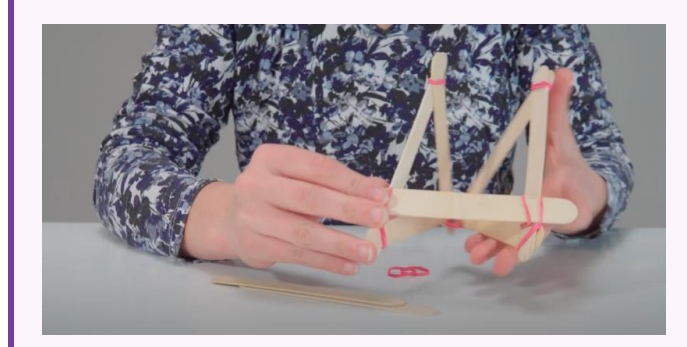

- **ASK ME STEMBOT**
- 3 Експеримент 4 Завршен слајд

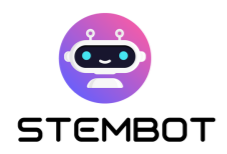

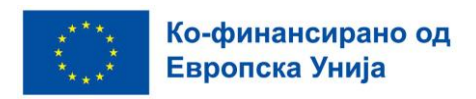

#### <span id="page-26-0"></span>**Подготовка на потребните алатки и материјали**

Пред снимањето, бидете сигурни дека ги имате подготвено сите потребни материјали и опрема. Проверете дали сите материјали и опрема ви се во исправна состојба и дали сите се однапред подготвени. Во продолжение, ќе сретнете некои совети и опции за алатки и материјали кои можете да ги користите во процесот на снимање видео.

#### **Опрема: Камера, светло, микрофон**

#### - **1. Камера**

Видеата можат да се снимаат со различни видови камери- со камери вградени во лаптопот, надворешна веб камера, камера од паметен телефон или DSLR камера. Квалитетот на вашата снимка зависи од видот на камерата и нејзините особености. Минималните спецификации што ќе сакате да ги снимите во вашето видео се 1080p (големината на екранот е 1080×1920 пиксели, што се смета за висока дефиниција) и 30 fps (што значи 30 слики во секунда). Ова се стандардни упатства за видеата наменети да се емитуваат или гледаат онлајн.

За снимање на видеа со експерименти, топло препорачуваме да користите DSLR камера, иако надворешната веб-камера или камерата на вашиот телефон исто така можат да бидат добра опција, во зависност од вашиот буџет и од она што ви е достапно. Вградената камера на лаптопот не е соодветна поради слабите перформанси, кои резултираат во послаб квалитет на видеото, како и поради неговата непреносливост, што го отежнува снимањето од различни агли.

За да снимате со која било од гореспоменатите камери, потребен ви е соодветен држач: набавете статив за него. Ова ќе овозможи снимање на квалитетни снимки без тресење што го одвлекува вниманието.

#### **Надворешна камера**

**26**

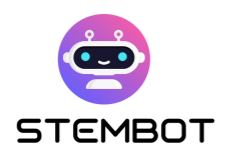

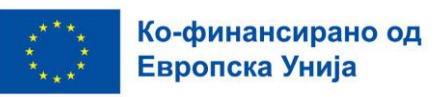

Надворешната веб-камера може да биде најлесната варијанта за снимање на експериментите. Таа може да се закачи на вашиот лаптоп и да обезбеди многу поквалитетна слика од повеќето вградени лаптоп камери. Некои веб-камери можат да снимаат во 4K и може да се монтираат на статив, како и на вашиот лаптоп или десктоп. Кога ја барате вистинската надворешна веб-камера, проверете дали може да снима најмалку 1080p со 30 fps.

#### **Паметен телефон (iPhone, Android)**

Повеќето паметни телефони се опремени со висококвалитетни камери. Сепак, бидете внимателни бидејќи вашиот телефон можеби нема доволно простор за снимање на целиот експеримент. На пример, 1 час снимено видео со поставки од 1080p при 30 fps зафаќа 7,6 GB податоци! Во зависност од моделот и марката на телефонот, може да се прошири меморијата со microSD картичка. Телефоните исто така може да се прегреат ако снимате долг временски период.

#### **DSLR**

DSLR камерите можат да снимаат јасни слики со висока дефиниција и реални бои. Ако користите DSLR, ќе ви треба и статив за да го монтирате фотоапаратот, како и SD-картичка за снимање на видеото. Ова е конфигурацијата што ја избравме за снимките на видеата на STEMbot.

Ако сакате да снимате директно од камерата во вашиот лаптоп, ќе ви треба картичка за снимање од USB на HDMI, заедно со соодветните USB и HDMI кабли за да ја поврзете камерата со компјутерот. Проверете дали оваа опција постои на вашиот фотоапарат и снабдете се со соодветен софтвер.

Ако не снимате во вашиот лаптоп, како што е споменато погоре, ќе ви треба и SD-картичка за да ја вметнете во камерата и да го снимате вашето видео. По снимањето, картичката може да се вметне во вашиот компјутер за да го пренесете вашето видео. Се препорачува картичката да има доволно простор за складирање (најмалку 64 GB) и да е доволно брза во запишувањето на податоците (брзина од 90 MB/s).

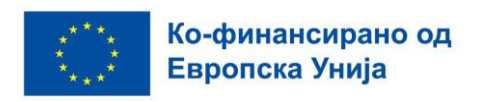

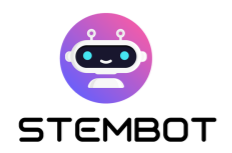

Ако имате можност (и простор за складирање) на вашиот уред да снимате во 4K, искористете ја таа можност. Колку е поголема дефиницијата што можете да ја снимите, толку појасна ќе биде сликата за гледачите на вашето видео.

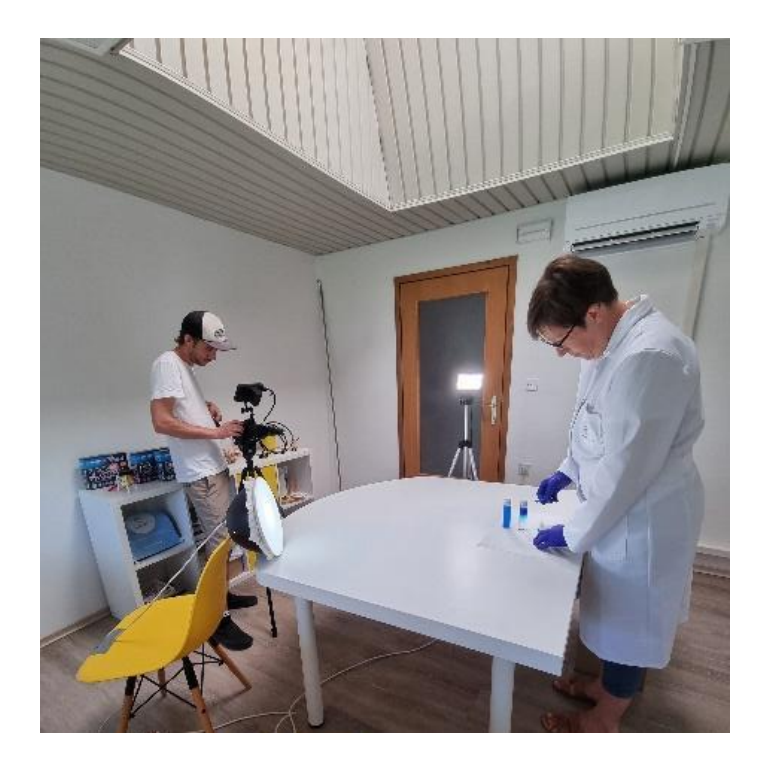

Слика 8 – Снимање експеримент. Преземено од: GoINNO Archive

#### - **2. Светло**

Кога снимате видео, важно е да имате соодветно осветлување. Премногу сенка или премногу светлина можат негативно да влијаат на квалитетот на вашето видео. За видеа со експерименти, можете да ги користите соодветно студиско светло, но, доколку не сте во можност, и другите видови осветлување можат да завршат работа.

Погрижете се да имате вклучено многу светла, за да избегнете темна или матна слика на снимката. Погрижете се да нема прозорци зад вас и местото каде го правите вашиот експеримент - поголемиот дел од светлината која влегува во просторијата треба да биде насочена кон вас, а подалеку од камерата. Покрај амбиенталното светло, ќе ви треба и директна светлина насочена кон соодветниот предмет. Ако користите само амбиентално светло,

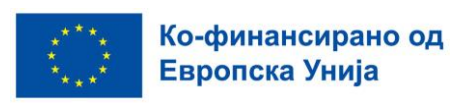

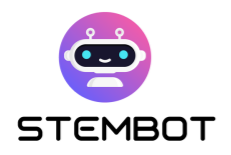

на снимката ќе се појават големи сенки. Неколку директни светла ќе ги елиминираат овие сенки и ќе ја направат снимката посветла.

Во видео со експеримент, фокусот обично е на активностa која се изведува на маса. За овој тип на видео, препорачуваме дизајн на осветлување со три точки, со поставување на две светла од двете страни на вашиот објект под агли од 45 степени и трето светло зад или над вашиот објект на снимање. Овој дизајн додава димензија и ги ублажува сенките и контрастот, но сепак го одвојува предметот од позадината.

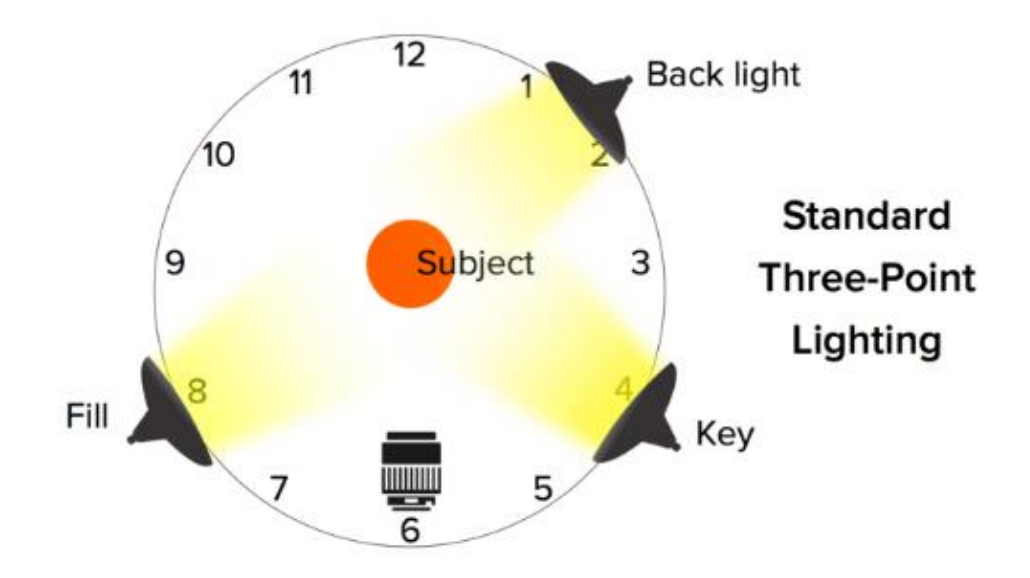

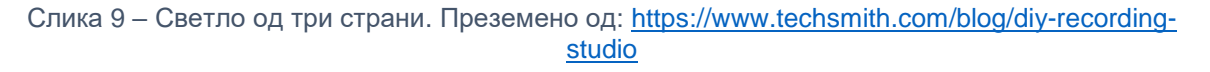

Што се однесува до најчесто користената опрема за осветлување, постојат евтини, средно квалитетни и скапи опции. Вашиот избор ќе зависи од вашите потреби и буџетот кој ви стои на располагање.

#### - **3. Микрофони**

Звукот е многу за вашето видео; затоа, важно е да изберете соодветен микрофон кој ќе го испорача звукот во видеото со најдобар квалитет. Најдете време да го изберете вистинскиот микрофон за најдобри резултати.

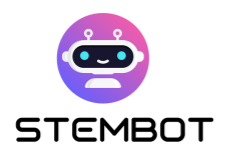

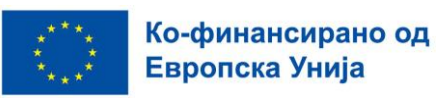

За видеата што ги направивме за STEMbot, гласовите беа единствениот начин на кој можевме да вклучиме аудио во видеата за STEMbot, бидејќи требаше да се преведува и снимениот звук. Снимањето не нуди доволно флексибилност за тоа. Според тоа, ни требаше микрофон погоден за снимање гласови.

Постојат повеќе видови микрофони кои служат за различни намени. Кој микрофон ќе го изберете зависи од тоа како ќе го снимате вашето видео. Ако сакате да снимате аудио заедно со видео, мора да имате микрофон што го дозволува тоа и е поврзан со камерата. Меѓутоа, ако сакате да снимате глас кој потоа ќе го додадете на видеото, подобро е да изберете микрофон погоден за снимање само аудио, како што направивме во видеата со експерименти на STEMbot.

Повеќето микрофони што се користат за снимање глас спаѓаат во две основни категории: динамични микрофони и кондензаторски микрофони. Динамичниот микрофон користи електромагнетизам за да го претвори звукот во електричен сигнал. Помалку е чувствителен и ќе собере помалку детали од кондензаторниот микрофон, така што има тенденција да се користи за изведби во живо наместо за студиски снимки. Погоден е и за снимки во домашно студио, доколку не се совршено звучно изолирани, бидејќи динамичниот микрофон може да го намали количеството на непотребни шумови во позадина. Друга опција е кондензаторски микрофон, кој реагира на аудио вибрации користејќи кондензаторски плочи. Тој овозможува да се дибие многу изразен звук со само малку шум, што го прави кондензаторниот микрофон идеален за аудио снимање во студија со оптимална звучна изолација.

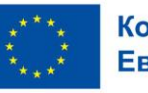

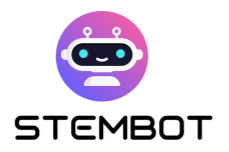

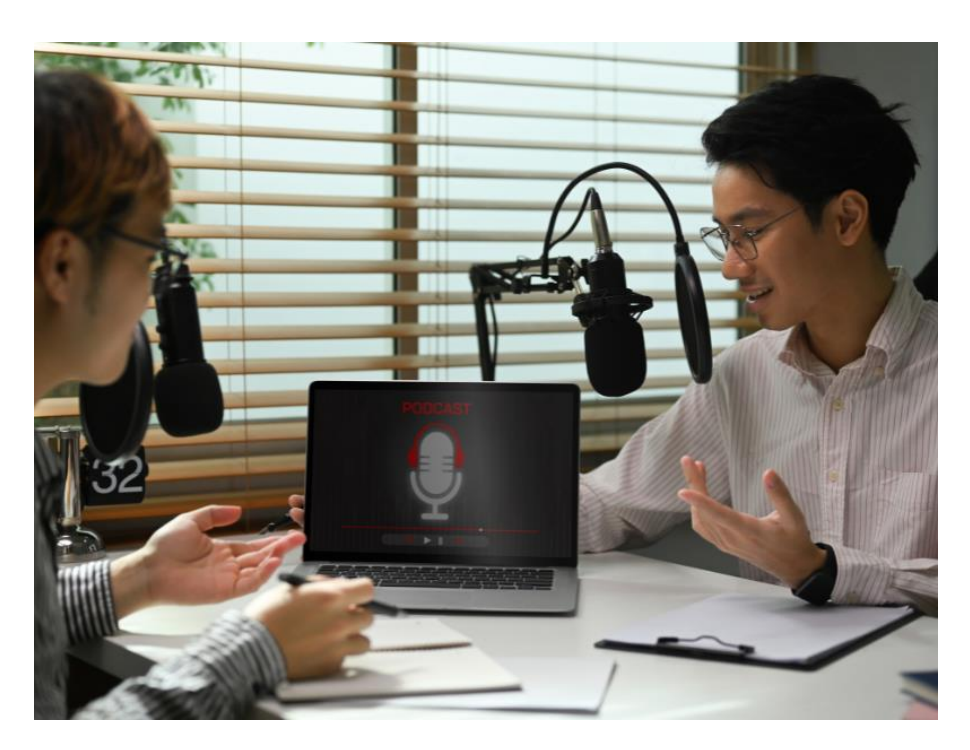

Слика 10 –Снимање синхронизиран глас. Преземено од: Canva photos

Другата опција што можете да ја изберете е како микрофонот е поврзан со вашиот компјутер. Ако го изберете USB микрофонот, можете директно да го приклучите на компјутерот преку познатиот USB-кабел. XLR каблите се други вообичаени кабли за микрофон, иако тие пренесуваат аналоген сигнал и затоа не можат директно да се поврзат со компјутер, ако немаме дополнителен, посебен аудио интерфејс. USB микрофоните обично се направени со поевтин хардвер кој произведува само-шум и го намалува квалитетот на снимањето, но сепак, тие се значително поприфатлива опција.

Користете микрофон кој одговара на вашите потреби и вашиот буџет. Тестирајте го и не заборавајте дека карактеристиките на околината и зборувањето се клучни за да се добие најдобра снимка на гласот (тивка област, јасно зборување…). Некои алатки како што е Adobe Enhance може да ви помогнат ако не го добиете квалитетот кој сте го очекувале.

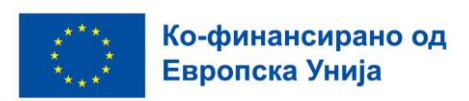

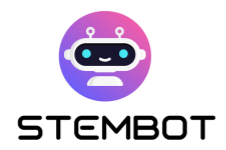

#### **Материјали за експеримент**

Подгответе ги сите материјали што ви се потребни за снимање на одреден експеримент и ставете ги на место блиску до вас за да можете лесно да ги земете и да ги користите за време на снимањето.

Како што веќе ви е испланирано во планот за снимање, вие одредувате кои материјали ви се потребни за која рамка, за да можете да ги организирате во текот на самото снимање како што најмногу ви одговара. Поправањето, подготвувањето и преместувањето на материјалите за време на самото снимање ќе создаде непотребни кадри на снимањето, што само ќе го збуни гледачот. Нашата цел е најчисто и најпрецизно снимање без непотребни снимки, што произлегува од правилно и систематско подготвување на материјалот.

Доколку сакате на снимката да прикажете слика од сите потребни материјали за експериментот, направете го тоа на почетокот на снимањето, бидејќи на крајот од снимањето веќе сте ги користеле материјалите, и тие веќе нема да бидат во нивната првобитна состојба.

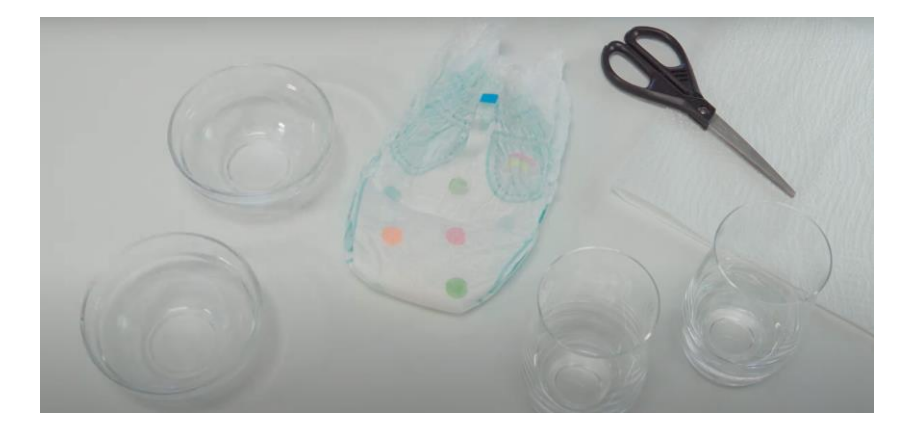

Слика 11 – Фотографија: Материјал на масата. Преземено од:: STEMbot видео експеримент - Хидрофилност

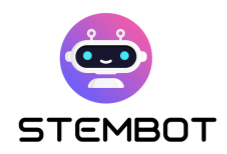

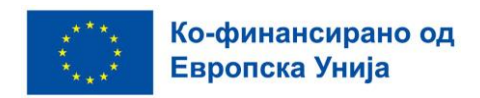

#### **Простор за снимање**

За позадина, соодветно е да се користи бел ѕид или еднобојна подлога. На овој начин, вашиот експеримент ќе биде во центарот на дејството; премногу интензивната позадина може да го одвлече вниманието.

Исто така, позадина со зелен екран може да биде корисна бидејќи ви овозможува да ја замените вистинската позадина со дигитална со тоа што ќе ја измешате со вашиот предмет во реалноста. Чест пример за тоа е временскиот сегмент на вестите, со метеорологот кој стои пред мапа. Можете сами да креирате зелен екран користејќи евтина ткаенина за да креирате позадина. Само погрижете се да го осветлите вашиот предмет одвоено од вашата заднина и дека тие се доволно далеку од зелениот екран за лесно да се исклучат во постпродукција.

Просторијата треба да биде соодветно осветлена. Ако сакате да снимате и звук, просторијата треба да биде тивка и соодветно опремена за да се спречи ехо, или други несакани ефекти. Карактеристиките на идеалната просторија за снимање аудио ќе бидат разгледани во делот посветен на гласовното слушање подолу. Во видеата на STEMbot, бидејќи гласовите потоа беа снимени во оптимална аудио средина, изборот на просторијата за снимање немаше влијание врз квалитетот на аудиото на нашите видеа.

#### <span id="page-33-0"></span>**Мерки за претпазливост**

За да се обезбеди безбедност, важно е да се следат одредени безбедносни упатства и да се биде опремен со соодветна безбедносна опрема при работа со опасни материи, како и при снимање експерименти. Ако видеото е наменето за деца, треба јасно да ги идентификувате чекорите во кои е потребна помош или надзор од возрасни. Носете соодветна безбедносна опрема, како што се лабораториски мантили, заштитни очила, ракавици и која било друга неопходна заштитна опрема, како што се бара зависно од природата на експериментот.

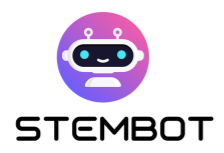

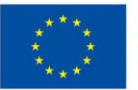

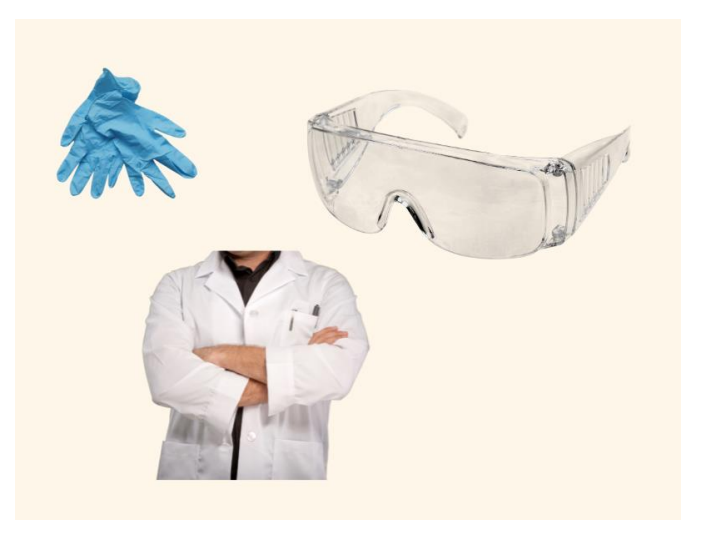

Слика 12 –Безбедносна опрема. П)реземено од : Canva

Подгответе ги сите материјали на место блиску до вас за да ви бидат при рака за време на снимањето. На овој начин ќе избегнете непотребни опасности кога собирате материјали низ околината, просторијата или дури и надвор од неа. Во спротивно, може да завршите со уништени рамки од вашата снимка, па дури и со некаква повреда.

Прво и основно, ако експериментот бара специфични безбедносни мерки, тие треба јасно да се наведат во видеото за сите гледачи кои можеби ќе сакаат да го репродуцираат експериментот дома. Ако видеото никогаш не треба да се снима во домашни услови, треба јасно да се наведе.

Потребна е дополнителна претпазливост при ракување со хемикалии, топли супстанци како топла вода, загреан метал, итн., чад, оган (Ако имате сензори за чад во просторијата, треба да избегнувате да снимате експерименти што предизвикуваат чад). Потребно е однапред да размислите за сè и да се погрижите да избегнете непријатни ситуации за време на снимањето.

#### <span id="page-34-0"></span>**Подготовка и снимање на гласовната синхронизација**

Зошто користиме гласовна синхронизација?

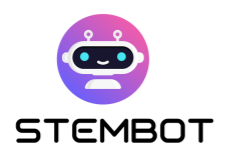

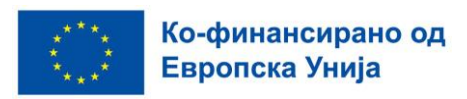

За време на снимањето на експериментите, откривме дека најдобро функционира снимањето на звукот во форма на гласовна синхронизација (Voiceover). Таа му овозможува на нараторот да обезбеди јасно и фокусирано објаснување на експериментот. Ова може да биде особено важно кога се дискутираат сложени процедури или концепти, бидејќи му овозможува на нараторот внимателно да го артикулира секој чекор и да го насочи вниманието на гледачите кон одредени аспекти од експериментот. Со раскажување на она што се случува на екранот, нараторот може да ги насочи гледачите да обрнат внимание на важни детали или клучни набљудувања. Гласовите обезбедуваат флексибилност во процесот на уредување. Ако се направи грешка за време на снимањето, често е полесно повторно да се снима нарацијата одвоено од визуелните слики, што овозможува поедноставно уредување и посовршен финален производ. Во STEMbot, исто така, користевме гласовно известување како соодветен начин за преведување на сите експерименти. Со преведувањето на гласовите, немаше потреба да го снимаме видеото неколку пати на различни јазици. Снимивме едно видео, а потоа обезбедивме 6 различни верзии на гласови на 6 различни јазици, кои дополнително беа додадени во видео експериментот. За преведување, користевме шаблони/темплејти, што го олесни уредувањето, отстранувајќи ја потребата уредникот да го знае јазикот со кој се работи. Експерименталните видеа често вклучуваат некоја бучава во заднина, што може да го отежне снимањето и чистотата на звукот. Гласовите може да се снимаат во контролирана, тивка средина, при што сме сигурни дека нарацијата е јасна и без мешање. Исто така, тие обезбедуваат конзистентност во презентацијата. Различни сегменти или снимки може да се снимаат и уредуваат заедно беспрекорно за да се одржи истиот тон и темпо во текот на видеото и да се гледа дека видеата се професионално направени.

Гласовната синхронизација се снима одделно од експериментот, обично откако самиот експеримент е снимен и уреден. Сценариото за говор е напишано додека се гледа финализираното видео. Сценариото потоа се чита, се снима и се додава на видеото. Нараторот треба да има јасен и привлечен стил на зборување, а сценариото треба да биде добро напишано и информативно.

**35**
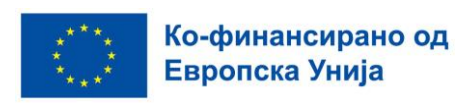

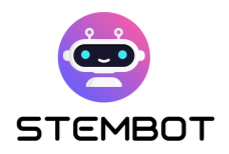

Неопходно е да се синхронизира гласот со визуелните елементи за да се обезбеди квалитетно и интересно искуство при гледањето.

Гласовите може да се снимаат и со помош на компјутерски или телефонски микрофони, но најсоодветно е да се користи професионален микрофон. Снимањето треба да се одвива на место што е многу тивко, говорникот да се наоѓа на соодветно растојание од микрофонот и да зборува јасно.

За да го направите најдоброто аудио снимање, мора да ја обезбедите звучна изолација од вашата околина. Во процесот на уредување е речиси невозможно да се поправат проблемите со аудиото. Проверете дали има гласна бучава што доаѓа од други простории или надвор, звукот со бучава многу им го одвлекува вниманието на гледачите. Исто така, тивките "потпевнувања" или зуењето кои доаѓаат од компјутерите, клима уредите или сообраќајот го одвлекуваат вниманието. Потивките, конзистентни звуци полесно се уредуваат отколку гласните звуци, но најдобро е да ги избегнувате. Пред да започнете, направете тест-снимка за да видите дали вашето аудио има многу ехо. Ако е така, ставете неколку ќебиња или јога душеци на подот и ѕидовите или инвестирајте во професионални панели за изолација на звук.

## **Почнете да го снимате видеото**

Еве ги нашите последни совети пред да започнете со снимање:

#### **Проверете го подготвениот материјал и опрема уште еднаш.**

Погледнете го планот за снимање и **пронајдете личност која ќе ви помогне.**  Ова ќе го направи снимањето потечно и побрзо.

#### **Подготовка на местото на снимање**

Уште еднаш, да го нагласиме она што е наведено малку погоре: правилното осветлување е клучно за визуелниот квалитет на вашето видео. Непочитувањето на овој аспект и потпирањето исклучиво на амбиенталната

**36**

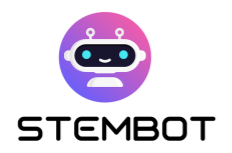

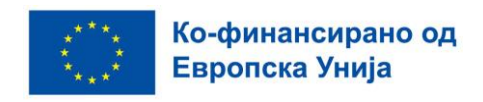

светлина може да резултира со појава на големи вознемирувачки сенки на вашата снимка. Се препорачува осветлување од три страни.

Во текот на целото снимање, внимавајте да не го попречите снимањето на експериментот со вашето тело или со некаква друга опрема.

> При снимањето на експаериментоте за STEMbot, важно беше камерата да е насочена кон средината на градниот кош и рацете на лицето кое го изведува експериментот.

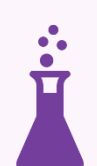

За да се постигне тоа, препорачливо е камерата да се намести на висина како на сликата.

Поставете ја камерата на растојание кое дозволува простор за движење на двете страни од кадарот. На тој начин нема да дојде до несакано отсекување на некој важен дел од експериментот.

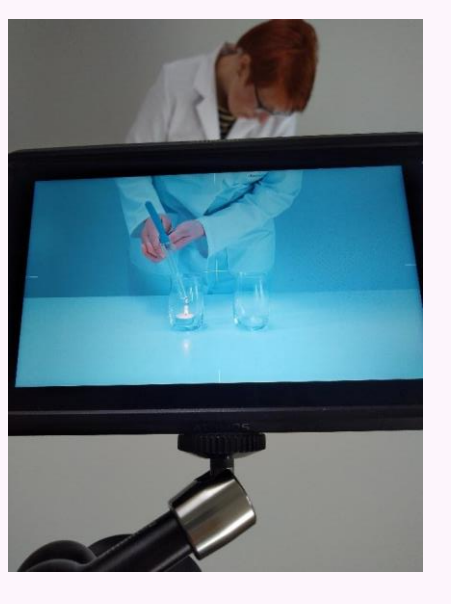

Слика 13 – Рамката на видеото со експериментот. Преземено од: GoINNO архивата

#### **Рамка на снимање**

Се' она важно што се случува треба да биде во рамката на снимање. На пример, во нашиот случај, важно беше изведувањето на експериментот-

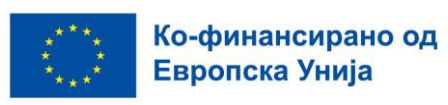

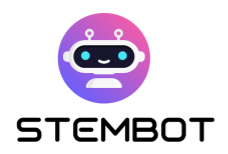

поставување на рацете, кои материјали ги зема од масата и на кој начин ракува со нив за да се постигне крајниот резултат од експериментот.

Технички гледано, постојат бесконечно многу снимки кои можете да ги направите со камерата. Добро е да се ограничат аглите со цел да се постигне чиста и јасна слика на тоа што се прикажува на видеото. Има три главни видови снимки, и секоја од нив функционира добро во различна ситуација, така што ќе треба да изберете што сакате да им покажете на гледачите. Широка снимка е наменета за ситуации кога повеќе луѓе се во кадарот или саката да ја покажете и околината околу местото каде се изведува експериментот. Снимката одблиску е идеална за фокусирани снимки. Средната снимка е нешто помеѓу другите две и е добра за било какво снимање.

#### **Пример од STEMbot – Видови кадри**

Во видеата на STEMbot, користевме два вида снимки- средни и одблиску.

Средните ја покажуваат активноста во експериментите, а снимките одблиску се за детали и важни моменти од експериментот.

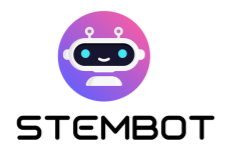

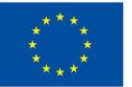

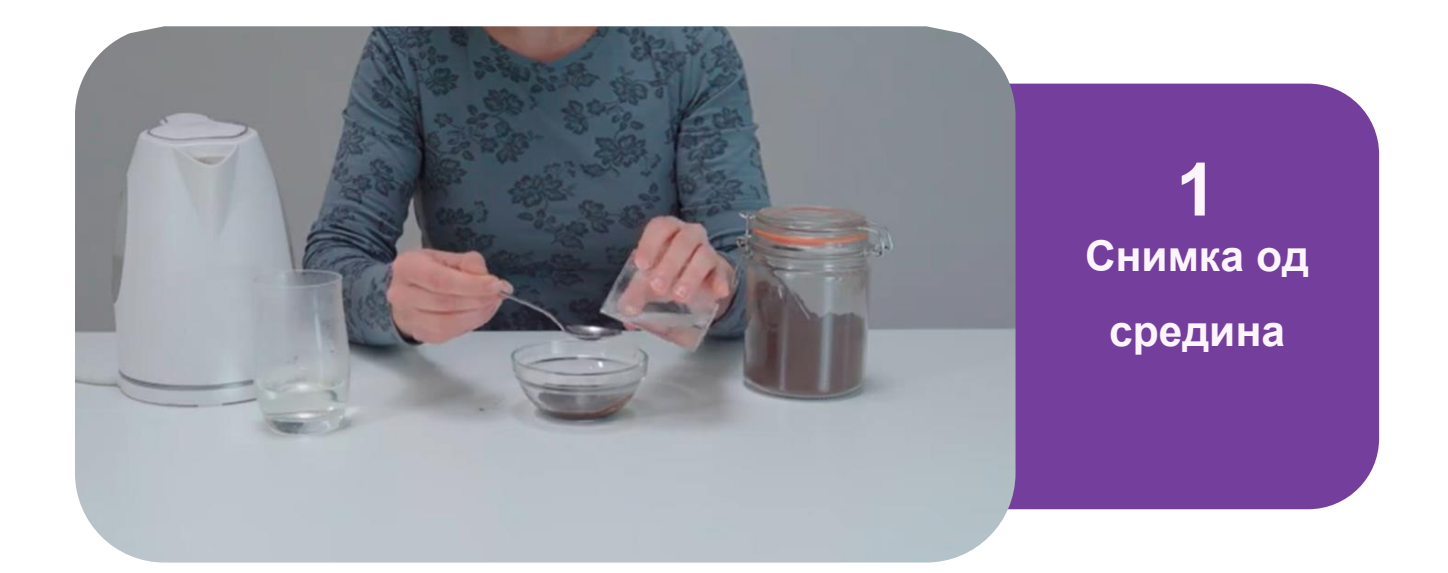

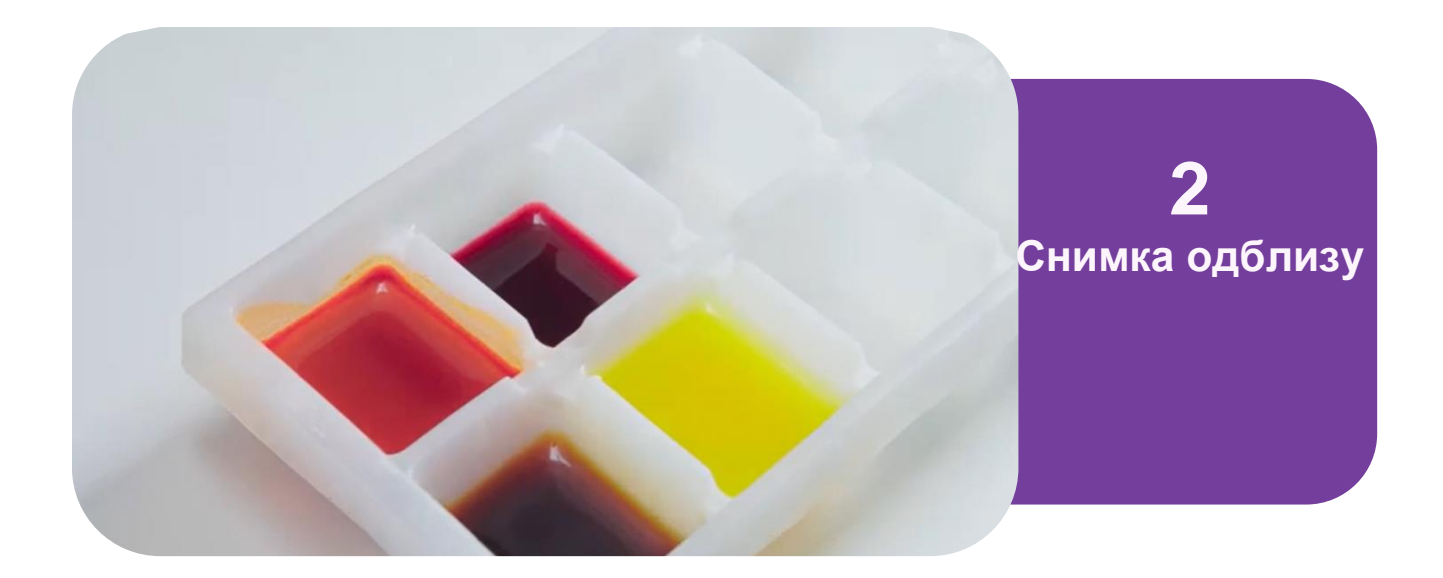

Слика 14 – Превземено од: STEMbot видео експеримент – Боење со природни бои.

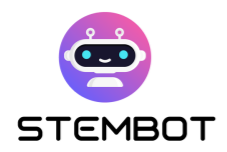

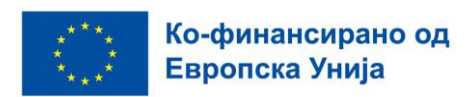

## **Уредување на вашето видео**

За уредување на видеото можеме да користиме различни програми, од многу едноставни до многу сложени.

Зависно од тоа каква камера користиме, видеото можеби ќе треба да се конвертира во формат кој може да се прегледува. Ако на крајот на видеото пишува .mp4, .mov, .avi, или .m4a, немате потреба да го конвертирате видеото, и можете да одите на следниот чекор. Веб камерите, паметните телефони, и повеќето DSLR камери снимаат или во .mp4 или во .mov; веројатно ќе реба да го конвертирате видеото само ако снимате со високо квалитетна кино камера.

Откако ги имате сите потребни снимки, можете да ги ставите во софтвер за уредување видеа за да примените дополнителни ефекти и карактеристики кои ќе го подобрат квалитетот.

Имате голем избор од различни софтвери. Еве некои од најпопуларните софтвери за уредување кои можат да се купат:

- Adobe Premiere е во широка употреба, најмногу затоа што има комбинација од добри перформанси и интерфејс кој е лесен за употреба.
- iMovie.
- Final Cut Pro. Ова е професионален софтвер кој го користат телевизиските и филмските студија, и малку е посложен за користење во споредбата со претходните два.
- Camtasia: идеална за видеа снимени од екранот на вашиот компјутер.

Со софтверот за уредување, можете да направите одредени корекции на боите во видеото, да додадете, да додавате графика на екранот за да им помогнете на гледачите да ги следат или да ги нагласат клучните точки, да додавате статична снимка, да се префрлате од еден на друг агол на снимање, да зумирате или одзумирате, да додавате опција за брзо премотување напред ако времетраењето на некои дејства во експериментот е навистина долго, да отсечете непотребни делови, да додавате музика и да го уредите гласот.

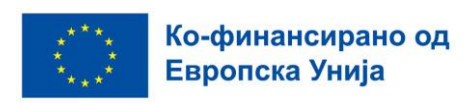

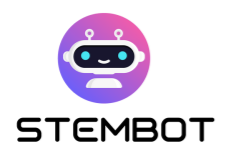

Видеото ќе има повеќе енергија и живот со дополнителни дејства и што е можно помалку одвлекувачи на вниманието.

Нашите видеа првично беа снимени во режим без аудио содржина, односно без звук, а потоа ја избравме музиката што потоа ја додадовме во позадина. Музиката треба да биде соодветна, не премногу бавна и не премногу брза, нешто инспиративно и пријатно што брзо влегува во уво. Обрнете внимание на јачината на музиката што ја поставивте во видеото. Треба да биде доволно гласна за да се слушне, но не премногу гласна за да го попречува гласот.

## **Пример за чекори при уредување на видеата од STEMbot експериментите:**

Прво, видеото беше снимено и монтирано, без аудио. Потоа го напишавме текстот и го снимивме. Целосно беше снимен во еден дел, потоа го пресековме и ги поврзавме поединечните делови со сродните слики на видеото. Во следниот чекор, додадовме глас на видеото.

За да им олесниме на сите партнери да работат со преведени гласови, бидејќи не ги разбиравме сите јазици поединечно, ги користевме шаблоните за превод. Со ова можевме точно да знаеме која реченица што значи и каде припаѓа.

На крајот ја додадовме музиката и видеото беше готово.

## **Хостирање на вашето видео**

Кога станува збор за хостирање видеа за вашиот четбот постојат две основни опции: хостирање на видеата директно на платформата за разговор или

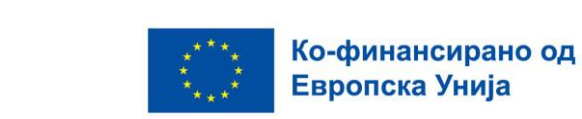

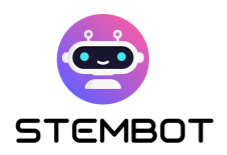

користење на надворешни платформи за хостирање видео. Има многу бесплатни опции. Овде можете да најдете некои од најчесто користените: YouTube, Dailymotion, Vimeo, Facebook, WordPress видео хостинг, или платени, како што се Jetpack, Wistia, Spotlightr, Brightcove, SproutVideo, Uscreen.

Хостирањето видеа на надворешна платформа има свои предности и недостатоци.

Платформите како YouTube и Vimeo нудат доволно простор за видеа, овозможувајќи ви да прикачувате голем број видеа без грижа за складирање. Дополнително, тие нудат функции како видео аналитика, приспособливи поставки за плеерот и опции за вградување, зголемувајќи го досегот и гледаноста на вашето видео.

Меѓутоа, надворешното поврзување е неизбежно. Кога видеото се хостира на надворешна платформа, ќе треба да го поврзете видеото со вашиот четбот, што може да има малку негативно влијание врз искуството на корисниците. Исто така, потенцијалните одвлекувања, како што е вклучувањето на предложени видеа или реклами по репродукцијата, може да го одвлечат вниманието на корисниците од содржината на вашиот четбот.

#### **Пример за хостирање на YouTube - STEMbot видеа**

Видеата на STEMbot се хостирани на YouTube. Создадовме видео канал STEMbot со 6 различни плејлисти, кои се однесуваат на различни јазици. Секоја плејлиста содржи 20 различни видеа.

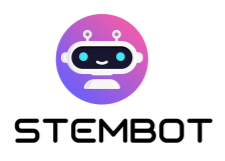

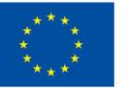

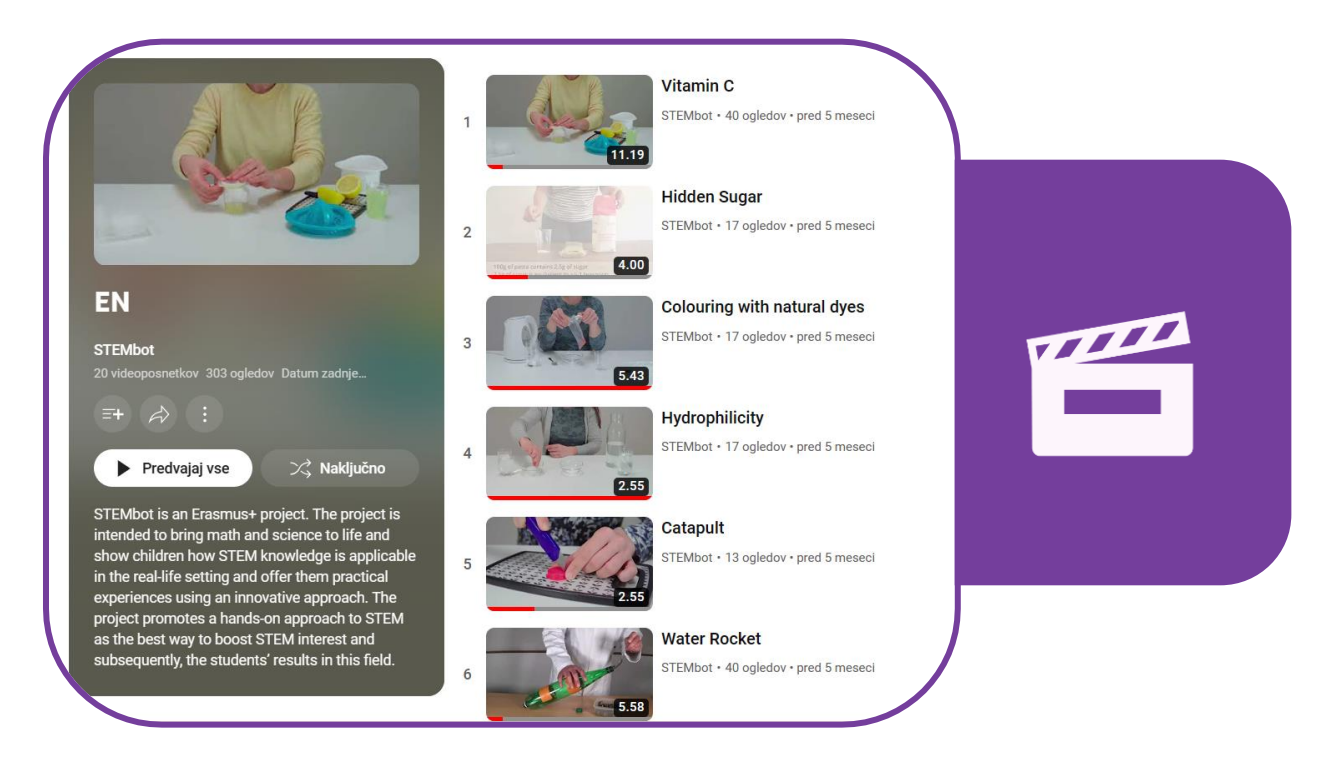

Слика 15 - Плејлиста на STEMbot видеа хостирани на Youtube. Преземено од: <https://www.youtube.com/@stembot5383/playlists>

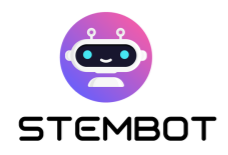

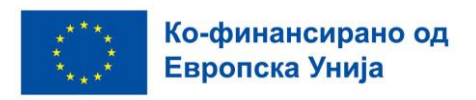

# **Поглавје 3: Како да го креирате вашиот четбот со Chatfuel**

## **Што е Chatfuel? (предности, недостатоци и алтернативи)**

Chatfuel е корисничка платформа за креирање четботови развиена од Мета (матичната компанија на Facebook, Instagram и WhatsApp) за нивните апликации за пораки. Иако првенствено е дизајниран за бизниси за да го подобри ангажманот на клиентите, Chatfuel е разноврсна алатка која може ефективно да се искористи за создавање четботови за STEM образование. Во овој дел, ќе ги истражиме предностите и недостатоците на Chatfuel.

## **Предности на Chatfuel**

- **Лесна за користење**: Не се потребни вештини за програмирање, што го прави многу достапен за едукатори и поединци со различни професии. Неговиот интуитивен визуелен интерфејс ја претставува логиката на четботот преку низа меѓусебно поврзани кутии и стрелки, поедноставувајќи го процесот на дизајнирање интеракции и текови на четботови.
- **Лесно се поставува**: Креирањето на четботот се врши целосно на веб, со вашиот вообичаен веб-прелистувач. Нема потреба да преземате дополнителна програма.
- **Разновидност и репродуктивност: Chatfuel** ви овозможува да креирате чет-ботови за сите три платформи за пораки на Мета**: Facebook Messenger, WhatsApp и Instagram Direct.** Откако ќе научите како да го

**44**

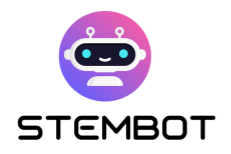

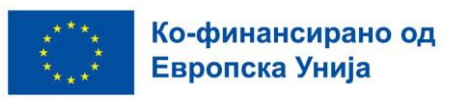

користите интерфејсот за една платформа, нема да ви биде многу тешко да се прилагодите и дуплирате вашиот четбот за другите платформи, со што ќе се подобри неговата пристапност, и покрај неколкуте разлики во зависност од целната платформа.

● **Достапност:** : Бот направен со Chatfuel е бесплатен за до 50 корисници со нивниот "бесплатен пробен план", погоден за мали едукативни проекти (на пример со еден или два часови). За да дозволите повеќе корисници да разговараат со вашиот бот, цената започнува од ~ 15 € за најмногу 500 корисници месечно. Можете да ја погледнете нивната страница за цени за повеќе детали и ажурирани информации: [https://chatfuel.com/pricing-main.](https://chatfuel.com/pricing-main)

## **Недостатоци на Chatfuel**

- **Немање можност за префрлање на четботот на други платформи**: Откако ќе го креирате четботот во Chatfuel, вие сте ограничени само на таа платформа.
- **Ограничени можности за AI (Вештачка интелигенција)**: Опциите за вештачка интелигенција се стандардно ограничени ако сакате да ја задржите опцијата без код. Сепак, ова не треба да биде значителен недостаток, бидејќи примарните потреби за STEM четботот се исполнети: можете да додавате текст, слики, видеа, надворешни врски и копчиња за да дизајнирате навистина интерактивно искуство. Дополнително, Chatfuel сега интегрира приклучок за ChatGPT, доколку ви требаат повеќе можности за автоматско генерирање текст.

## **Алтернативи за Chatfuel**

Додека Chatfuel е една од најлесните и најдостапните опции, добро е да знаеме дека постојат и алтернативи. На пример:

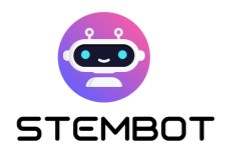

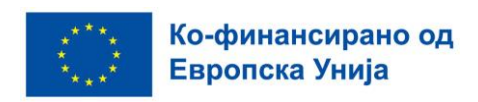

- **BotPenguin:** <https://botpenguin.com/>
- **Botstar:** <https://botstar.com/>
- **ManyChat:** <https://manychat.com/>
- **DialogFlow:** <https://cloud.google.com/dialogflow/>
- **Telegram bots:** <https://core.telegram.org/bots>
- Има четбот платформи развиени специјално за образование како што се **Chatbot4VET** [\(https://app.chatbot4vet.eu/\)](https://app.chatbot4vet.eu/) или **Tutorbot** [\(https://www.tutorbot.eu\)](https://www.tutorbot.eu/).

Овде нема да се задржуваме на овие алтернативи, бидејќи ова поглавје се фокусира на Chatfuel, платформата за која веруваме дека е најразноврсна, лесно пристапна и финансиски достапна.

# **Основите на Chatfuel: Текови, блокови, клучни зборови и кориснички атрибути**

Создавањето Четбот со Chatfuel е доста интуитивно, доколку имате барем малку основно разбирање за тоа како функционира платформата. Во овој дел, ќе ве водиме низ основните чекори и ќе ги обезбедиме клучните информации неопходни за создавање пријатен STEM четбот за вашите ученици. Овој дел главно ќе се фокусира на правење ботови на Facebook и Instagram, иако повеќето објаснувања ќе важат и за ботови на WhatsApp, или барем процесот би требал да биде многу сличен.

## **1. Каде да најдете помош**

Кога и да ви треба помош, или саката да научите како да користите дополнителни карактеристики, најпрвин треба без размислување да се упатите кон официјалната страница: [https://docs.chatfuel.com.](https://docs.chatfuel.com/)

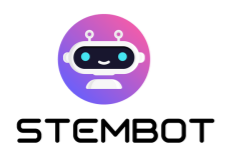

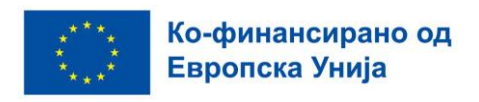

Повеќето работи што ви се потребни би требало да ги има таму, а документацијата треба редовно да се ажурира. Меѓутоа, во моментот на пишување, не е секогаш кристално јасно која функција работи со која платформа за пораки (Facebook Messenger, Instagram Direct или WhatsApp), па можеби ќе треба да се обидете сами.

Chatfuel, исто така, интегрира четбот за да ви помогне! Само кликнете на копчето бот во долниот десен агол на вашиот прозорец и побарајте помош.

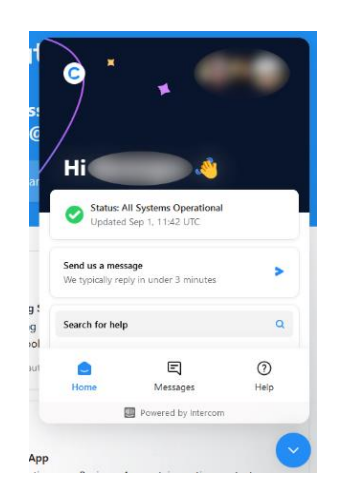

Слика 1 - Центарот за помош на Chatfuel- четбот асистент

## **2. Креирање нов бот**

За да креирате нов бот, најпрвин треба да го отворите Chatfuel на [https://chatfuel.com](https://chatfuel.com/) и да се најавите со вашиот Facebook акаунт. Потоа само кликнете на синото копче "New bot" и изберете каков вид бот сакате да креирате. Како што спомнавме, во овој прирачник ќе се фокусираме само на Facebook / Instagram ботовите, но креирањето ботови во WhatsApp е многу слично. Кога ботот е креиран, лесно можете да го промените името и да кликнете за да го отворете бот уредувачот.

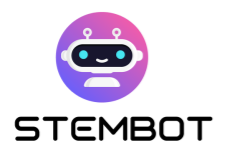

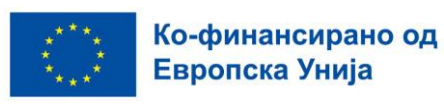

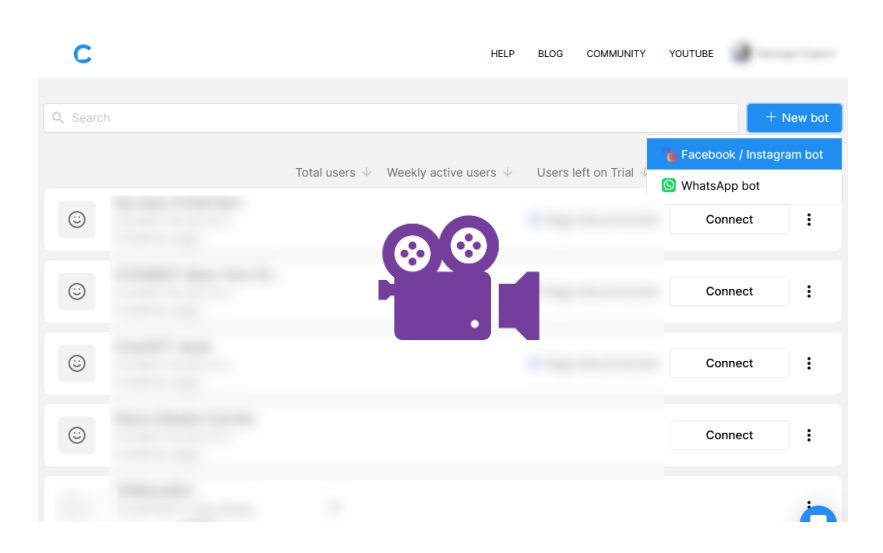

⬆️ [Гледајте го нашето видео со чекори на https://youtu.be/TogUkD9iIog](https://youtu.be/TogUkD9iIog)

## **3. Поврзување на ботот со бизнис веб страница**

За да биде достапен на интернет, ботот треба да биде поврзан со деловна страница на Фејсбук и деловен профил на Инстаграм, доколку сакате вашиот бот да биде достапен и на Инстаграм. Креирањето на овој тип на страници или профили е бесплатно; секој дополнителен трошок што може да одлучите да го платите треба да биде јасно наведен на платформата (на пр. реклама). Кликнете на копчето "поврзи". Сите корисни информации за тоа како да продолжите ќе ви бидат доставени. Од таму можете дури и да ја креирате вашата деловна страница на Facebook.

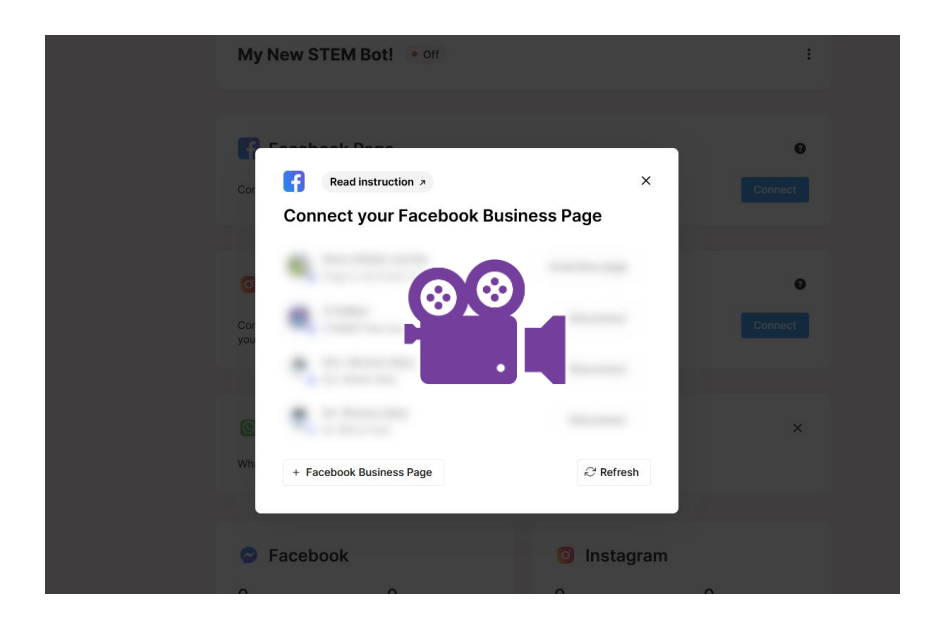

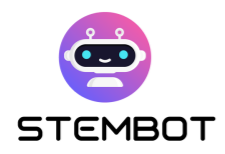

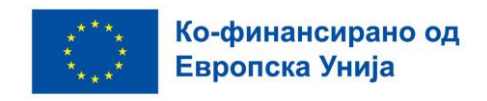

⬆️ [Гледајте го нашето видео со чекори на](https://youtu.be/XD1CI8oGH0A) https://youtu.be/XD1CI8oGH0A

## **4. Креирајте го вашиот прв тек- " Flow "**

Кликнете на "Automation", потоа "Flows", на менито од левата страна.

Потоа, со кликнување на знакот + веднаш до "Flow group", можете да креирате нов тек. Може да биде тек од шаблон поврзан со бизнис или празен за Messenger или Instagram. Ајде да избереме празен тек. Потоа ќе биде побарано да изберете Влезна точка. Бидејќи тоа е вашиот прв тек, треба да изберете "Facebook Page" ако креирате тек на Messenger или "Instagram Direct" за тек на Instagram. За влезните точки се дискутира понатаму во текстот.

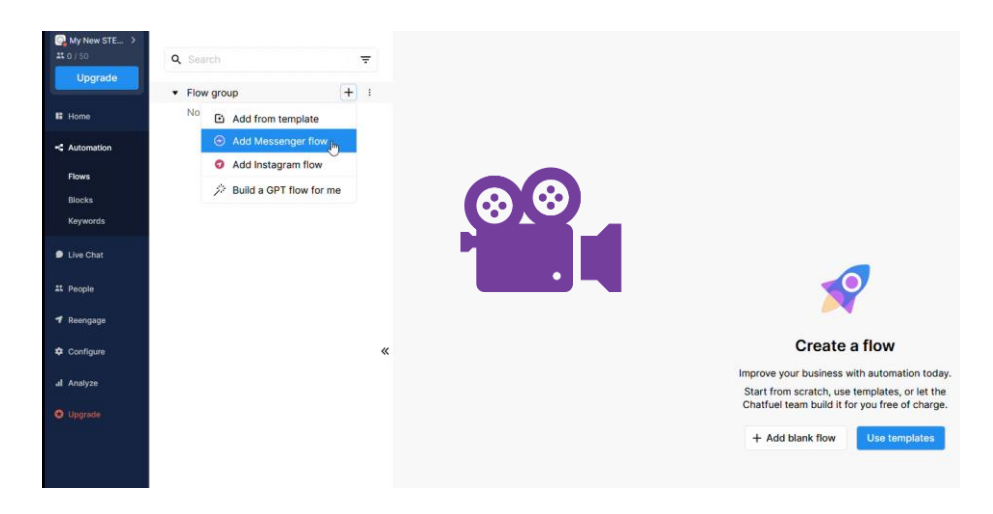

⬆️ [Гледајте го нашето видео на https://youtu.be/hEFHX7cT84A](https://youtu.be/hEFHX7cT84A)

#### **5. Блокови со содржини**

Постојат неколку начини да креирате блок со содржина. Со вашиот нов тек, веќе треба да имате блок подготвен да се пополни со содржина. За да креирате нов блок, можете:

- Да кликнете десен клик (или двоен клик) каде што сакате да ги поставите новите блокови во уредувачот;
- Да го користите го копчето на десното мени;

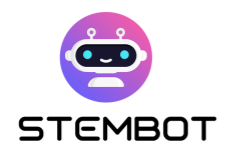

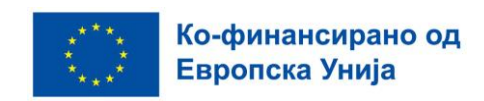

- Да повлечете низа од постоечки блок.

Најбитните блокови со содржина можат да содржат:

- Текст (најмногу 640 знаци).
- Слики;
- Видео записи;
- Аудио записи.

За да избегнете испраќање многу пораки во низа, можете да користите анимации "Typing" за тековите на Facebook и Messenger. Не постои таква анимација за Инстаграм, затоа препорачуваме да користите блок со дејство "Delay" помеѓу блоковите so содржина.

Конечно, можете да го тестирате вашиот тек со кликнување на копчето "Test this flow" во долниот десен агол на прозорецот или на "Test your block starting with this block " го држите кликот на дадениот блок.

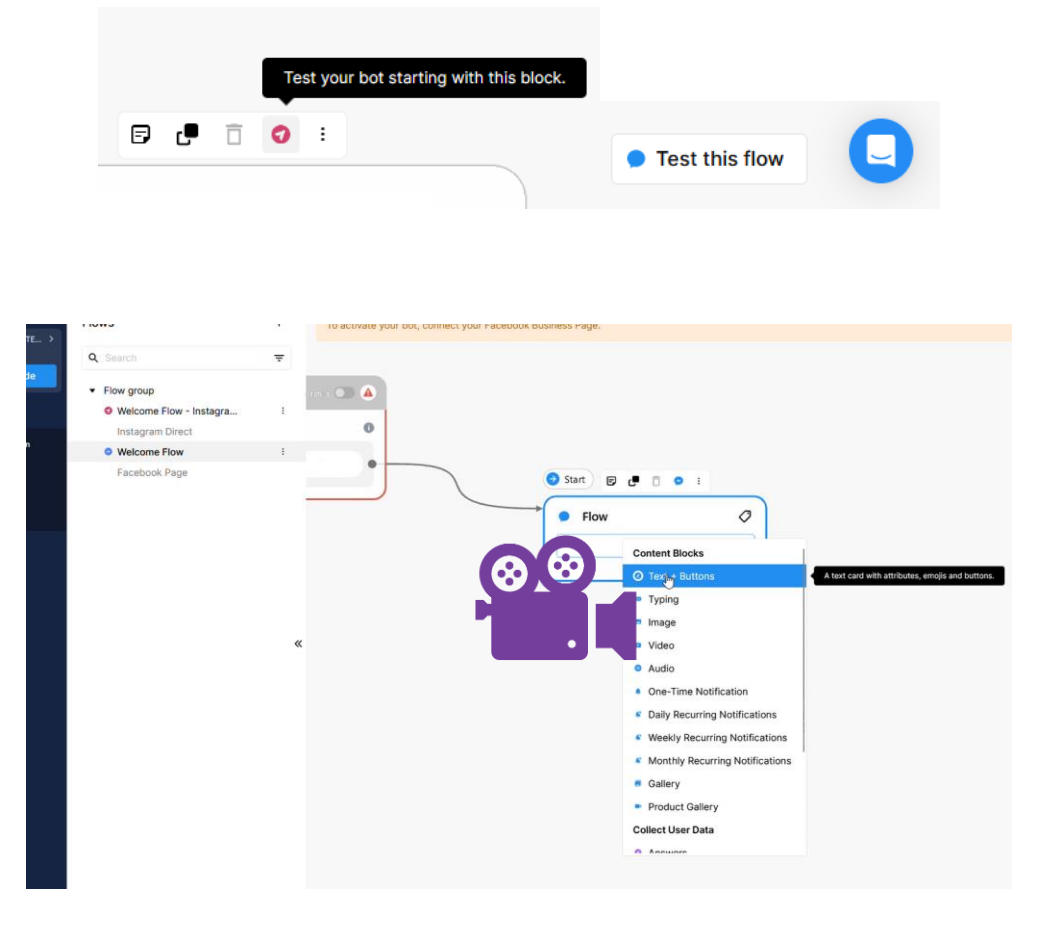

⬆️ [Гледајте го нашето видео на https://youtu.be/iOSwMw4qaeo](https://youtu.be/iOSwMw4qaeo)

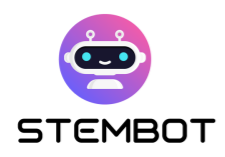

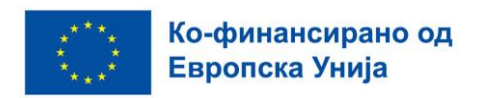

## **6. Кориснички атрибути**

Атрибутите се делови од информации или вредности доделени на даден корисник. Тие можат да се сметаат за етикети прикачени на вашиот корисник. Во програмските јазици, тие во основа одговараат на променливите во програмата.

Некои атрибути се **Системски атрибути**, што значи дека тие се автоматски достапни. На пример: името на корисникот на Фејсбук, неговото име на Инстаграм или неговата локација (т.е. поставки за јазикот) на Фејсбук.

Други типови на атрибути се **прилагодени атрибути**. Со нив, можете да складирате дополнителни информации. На пример, можете да задржите резултат за вежба, да зачувате некои одговори на вашите ученици (и да го испратите ова на е-меил, на пример) или да запомните некои избори што ги прават вашите ученици. За да поставите сопствен атрибут, едноставно креирајте блок "Постави кориснички атрибут", како што е прикажано на следната слика.

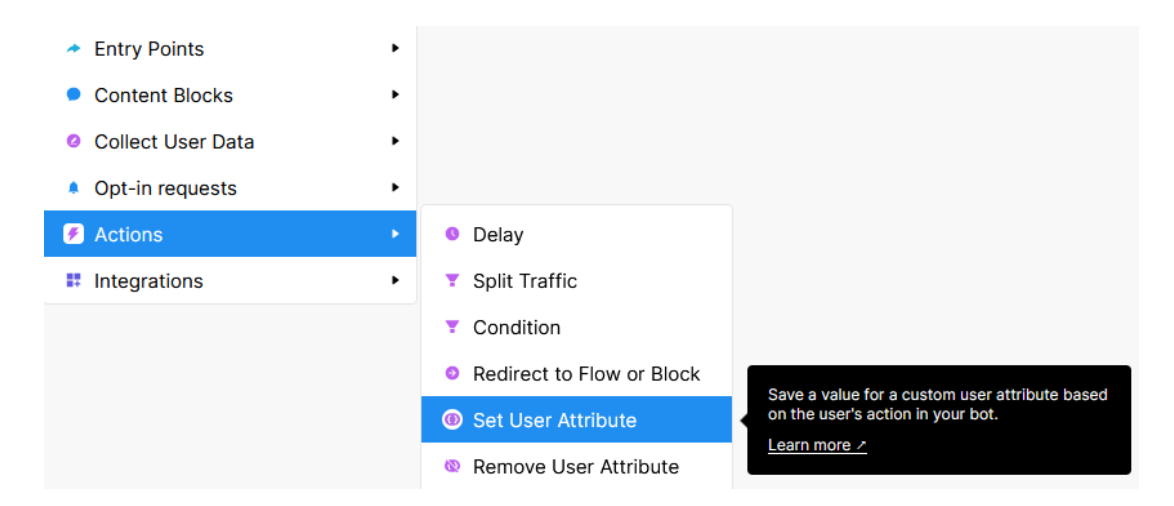

На Chatfuel, атрибутите може да се користат и да им се пристапува во блок со содржина со текст, со користење на следнава синтакса: {{име на атрибутот}}. Можете да ги напишете рачно или да кликнете на {…} во уредувачот на текстуален блок за да ја видите листата на сите достапни атрибути.

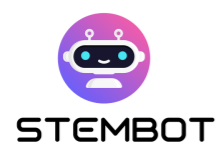

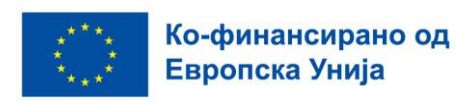

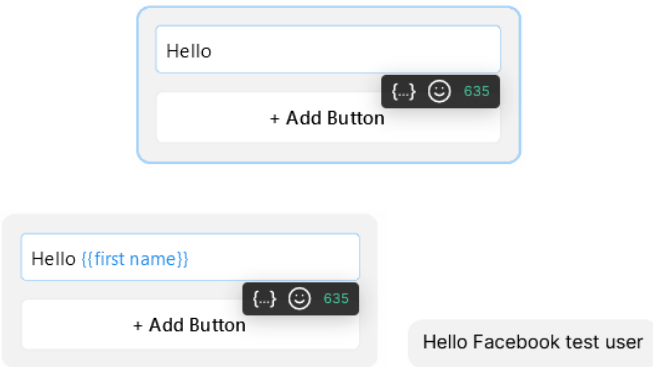

Лево: како е прикажано во уредувачот. Десно: како е прикажано во тест конверзација (реалната конверзација ќе го прикаже вистинското име на корисникот).

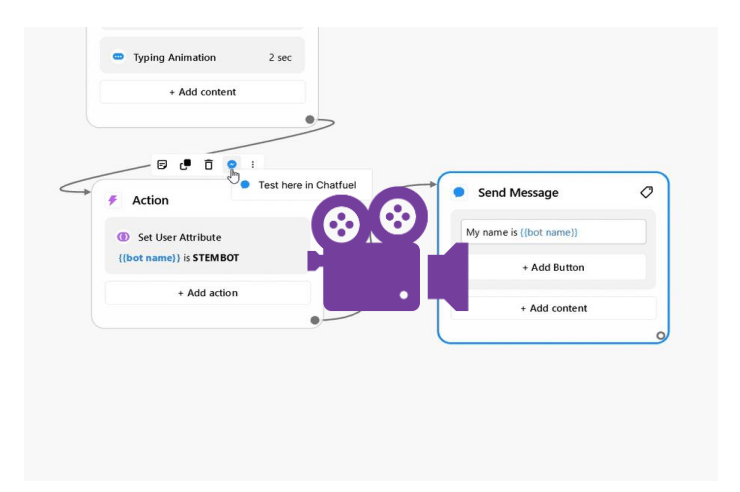

⬆️ [Гледајте го нашето видео на https://youtu.be/YrDCBMfIU50](https://youtu.be/YrDCBMfIU50)

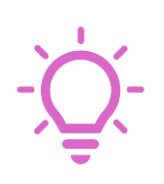

**Напреден совет:** Можете да користите прилагодени атрибути за да изградите основна база на податоци. На пример, за складирање на URLадреси што можете да ги користите на неколку места на вашиот бот и кои може да се променат во иднина. Одете во "Конфигурирај" на левиот панел, скролувајте надолу и кликнете на "Управување со атрибути". Потоа можете да креирате нови атрибути со стандардни вредности.

## **7. Инпут од корисникот**

Што би бил четботот без влезни податоци од корисникот? Целата поента околу четботовите е силата на интеракцијата со корисникот:

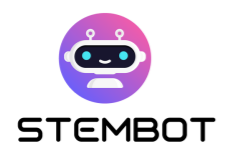

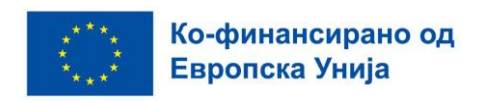

Постојат неколку добри опции за вашиот четбот. За да може да ги интерпретира влезните информации од корисниците, често ќе ви требаат услови, за што ќе зборуваме понатаму.

#### - **Копчиња за Facebook Messenger (и WhatsApp)**

Најлесно е да ги вклучите корисниците на Facebook Messenger. Може да имате до 3 копчиња по текстуален блок, но може да имате неколку блокови Текст + копчиња по ред (т.е. ако ви требаат повеќе од 3 копчиња, можете само да креирате друг блок со дополнителни копчиња). Копчињата можат да го пренасочат корисникот на друг блок на вашиот тек или на URL-адреса (на пр., STEMbot видео на нашиот канал на YouTube).

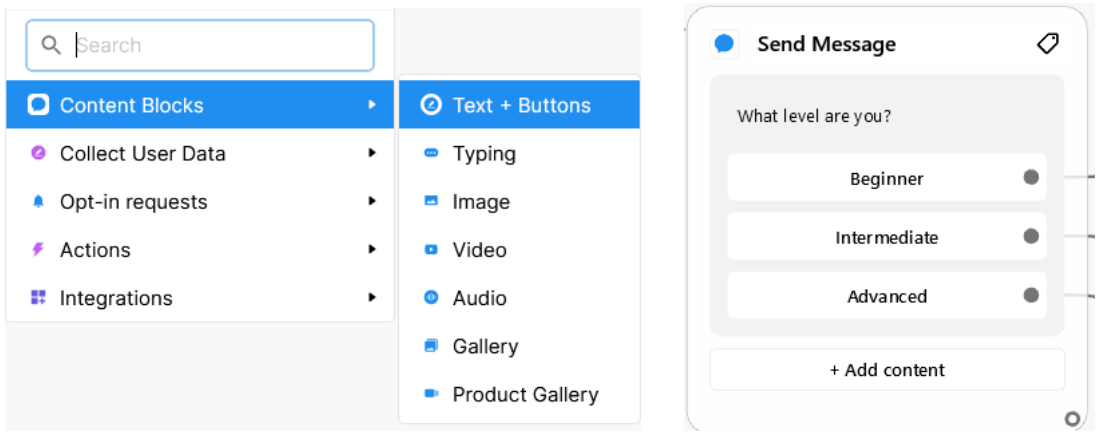

Слика 2 – Лево- како да креирате копчиња. Десно- пример за блокови и копчиња

#### - **Собирање одговори**

Друг начин да се соберат кориснички податоци е да се користат блоковите "Собирање одговори". Со овие блокови, можете да го соберете она што корисниците го пишуваат на одредена точка од протокот и да го складирате во приспособен атрибут. На пример, можете да ги зачувате одговорите на учениците на дадено прашање и да ви ги испратите по е-пошта или да ги зачувате одговорите на документ на Google Spreadsheet (со приклучоците Integrations).

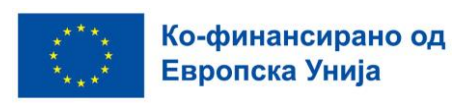

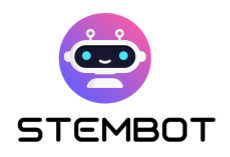

Но, што е најважно, блоковите за собирање одговори се уште еден начин за креирање копчиња, кои овде се нарекуваат "Брзи одговори". Брзите одговори се единствениот начин да имате копчиња на Instagram (работат само на апликацијата Android и IOS). Главните разлики со копчињата на Фејсбук се:

● Не сте ограничени на 3 копчиња, туку 13 брзи одговори истовремено;

• Тие можат да се поврзат само со други блокови на вашиот тек (не со URLадреси);

● Тие исчезнуваат кога ќе се кликнат (т.е. учениците не можат да се движат нагоре во разговорот и да кликнат на постар Брз одговор)

● Ќе треба да го предвидите фактот дека корисникот може да напише нешто различно, поради што Брзиот одговор ќе исчезне.

● Го паузира разговорот, дури и ако блокот Собирање одговори е проследен со други блокови во тек.

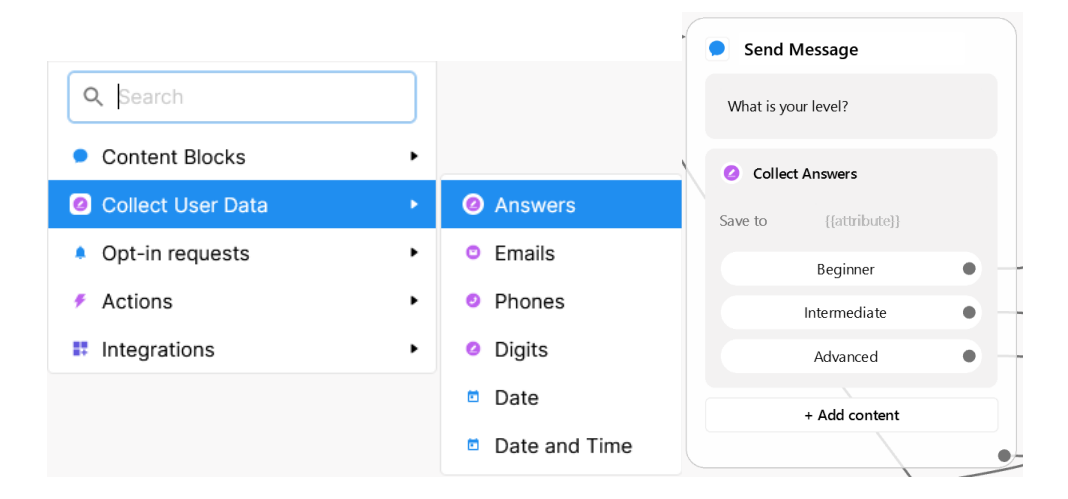

Слика 3 – Лево- како да креирате блок за собирање одговори и брзи одговори. Десно- пример за блок со брзи одговори.

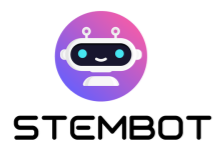

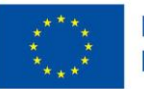

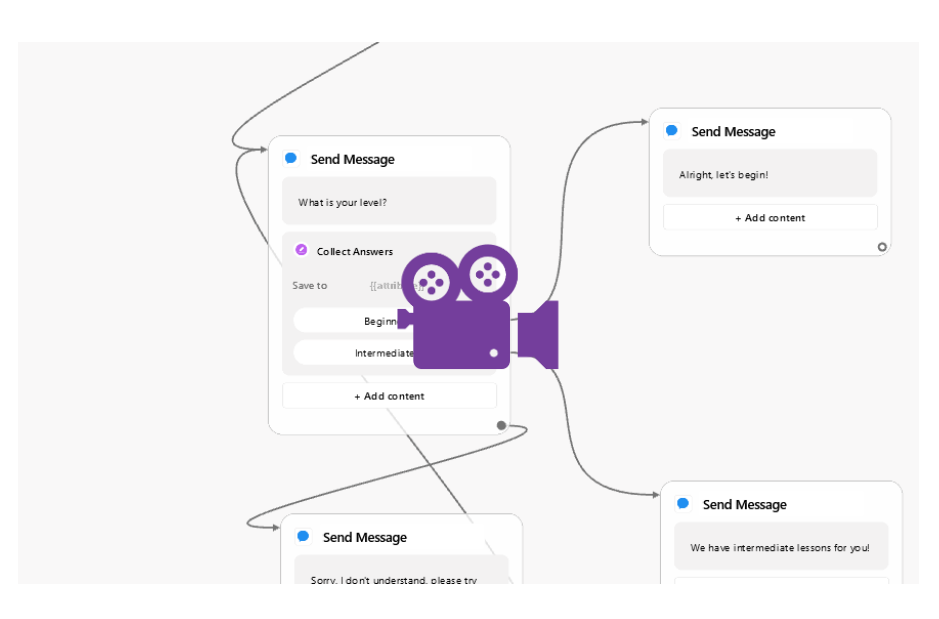

#### ⬆️ [Гледајте го нашето кратко видео со чекори на https://youtu.be/EVsrJrEtb0k](Гледајте%20го%20нашето%20кратко%20видео%20со%20чекори%20на%20https:/youtu.be/EVsrJrEtb0k)

#### - **Собирање цифри**

Собирање цифри е многу слично на блоковите за собирање одговори, освен што корисниците ќе добијат порака за грешка во случај да внесат нешто друго освен цифри. Овој тип на корисничко внесување може да биде корисен на пример при правење некои вежби.

| Q Search              |                      | Send Message                                                                        |  |
|-----------------------|----------------------|-------------------------------------------------------------------------------------|--|
| <b>Content Blocks</b> | ٠                    | Alright!                                                                            |  |
| Collect User Data     | Answers<br>ъ<br>Q    | But first, give me the standard gravity!<br>(in $m/s2$ , with only 1 decimal point) |  |
| • Opt-in requests     | Emails<br>◓<br>٠     |                                                                                     |  |
| Actions               | Phones<br>٠<br>Θ     | <b>Collect Digits</b><br>Ø                                                          |  |
| Integrations<br>₩     | <b>O</b> Digits<br>٠ | Save to<br>$\{\{answer\}\}$                                                         |  |
|                       | Date<br>o            | + Add content                                                                       |  |
|                       | o                    | Date and Time                                                                       |  |

Слика 4 – Лево- како да креирате блок за собирање цифри. Десно- пример за таков блок.

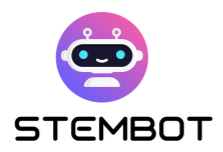

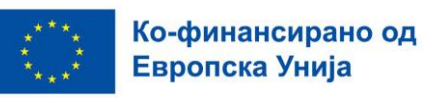

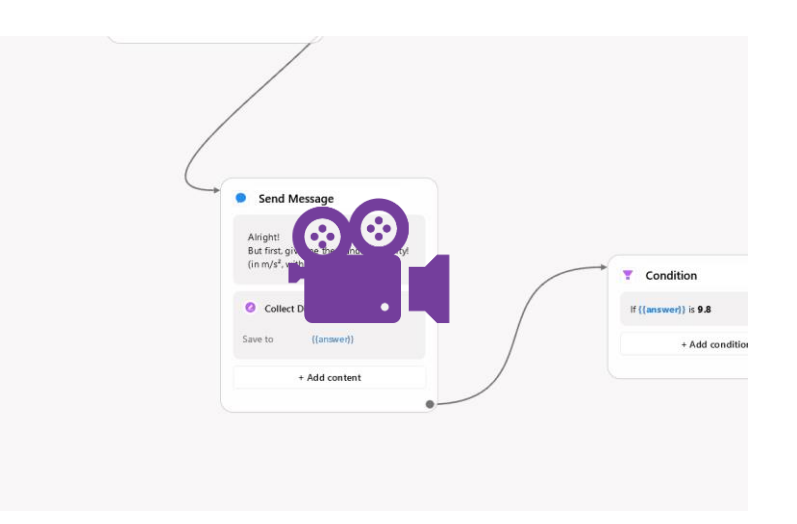

⬆️ [Гледајте го нашето кратко видео со чекори на](https://youtu.be/sIQ4DR9WYQw) https://youtu.be/sIQ4DR9WYQw

#### - **Клучни зборови во влезните податоци на корисниците**

Може да поставите серија клучни зборови што ќе предизвикаат реакција кога ќе ги внесе корисникот, без потреба од блок за услови (види подолу). На пример, вашиот бот може да одговори на текстуална порака кога корисникот ќе напише нешто слично на "Здраво". Или може да го пренасочи вашиот корисник на проток за одредена тема кога оваа тема е напишана од корисникот. За да го поставите списокот со клучни зборови, одете до Автоматизација > Клучни зборови во менито лево од прозорецот. Потоа можете да креирате нови групи на клучни зборови и да ги шифрирате вашите клучни зборови.

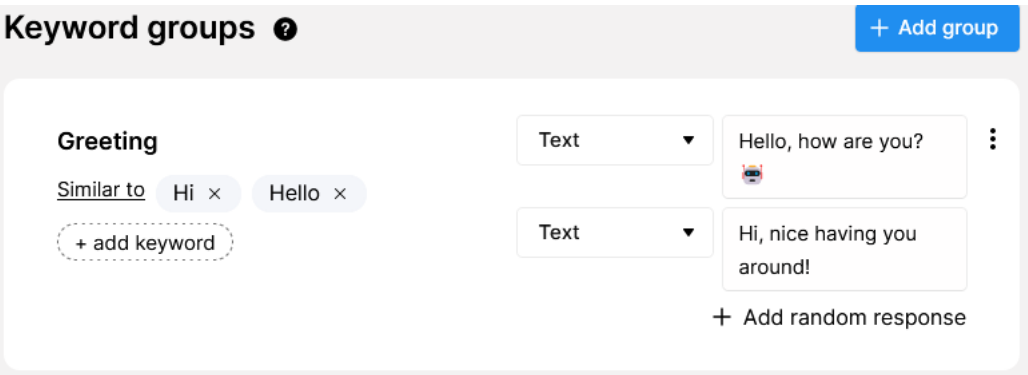

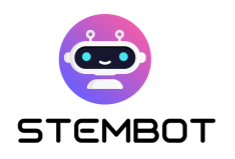

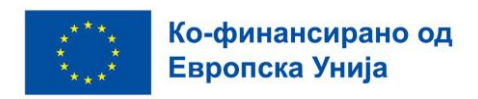

## **8. Услови**

Блоковите за услови се користат за да се провери дали некој услов е исполнет со проверка на корисничките атрибути (или системски атрибути или приспособени атрибути). На пример, можете да поставите прашање, да го зачувате одговорот на вашиот ученик во атрибут и да користите услов за да проверите дали атрибутот го содржи одговорот што го очекувавте.

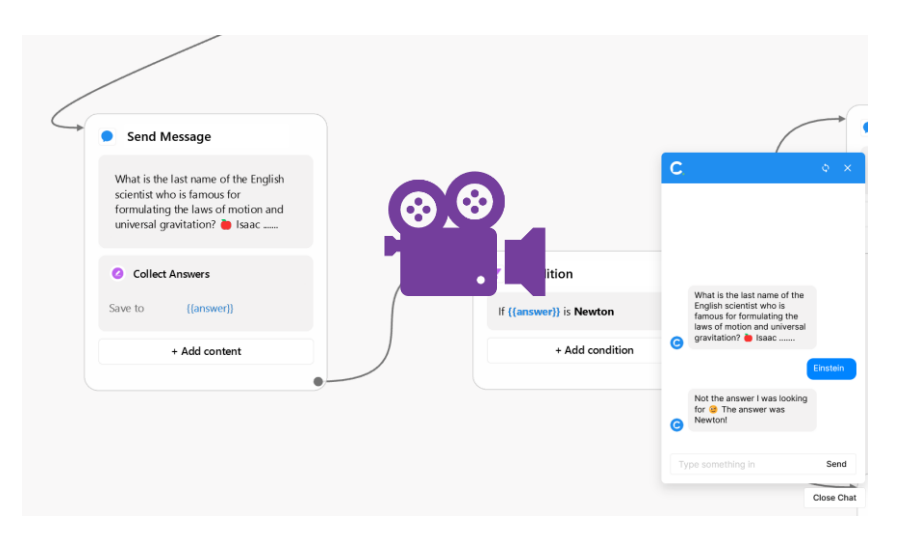

⬆️ [Гледајте го нашето кратко видео со чекори на](https://youtu.be/m08HWv-d9DI) https://youtu.be/m08HWv-d9DI

## **9. Влезни точки**

Влезните точки му кажуваат на Chatfuel како корисниците – вашите ученици- ќе пристапат кон даден тек или блок на вашиот бот.

Со создавањето на вашиот прв тек, треба да изберете влезна точка која му кажува на Chatfuel дека на корисникот што разговара со ботот од вашата страница на Фејсбук (или Инстаграм профил) треба да му се претстави првиот тек. Ако ги организирате вашите текови на начин што сите тие се убаво поврзани заедно или се активираат со одредени клучни зборови, тоа може да биде единствената Влезна точка што навистина ви треба.

Меѓутоа, и некои други опции ќе му бидат интересни на вашиот STEM четбот. Еве ги најважните опции:

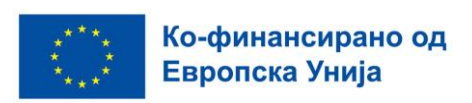

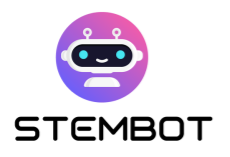

- **Врска со ботот:** ќе генерира врска до одреден дел од вашиот бот што вие ќе го изберете. Може да биде корисно ако сакате да ги доведете вашите студенти до одреден дел од ботот.
- **Постојано мени:** можете да креирате мени кое секогаш ќе биде достапно во разговорот и ќе им овозможи на вашите ученици полесно да се движат низ ботот. Имајте предвид дека постојаното мени нема да се прикаже во тестерот за проток на уредувачот, туку ќе се појави во вистинските апликации на Messenger и Instagram.

Креирањето на влезна точка е слично на создавањето на кој било друг блок. Кликнете со десното копче или кликнете двапати на уредувачот или кликнете на сината икона "Нов блок" во менито десно. Потоа, поврзете ја Влезната точка со соодветниот блок/блокови од вашиот тек/текови.

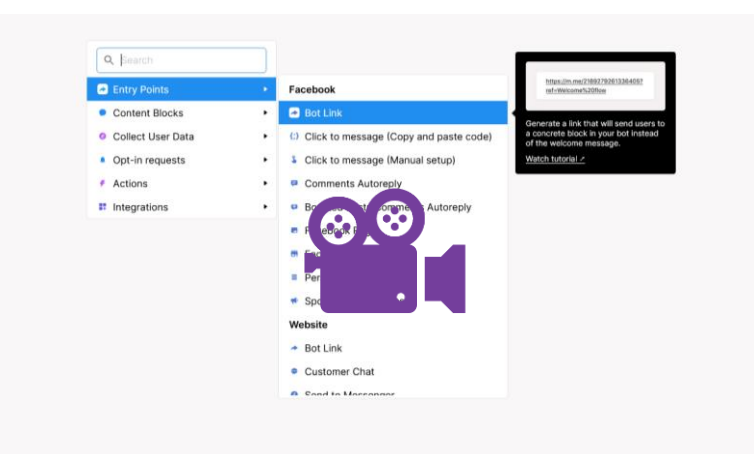

⬆️ [Гледајте го нашето кратко видео со чекори на](https://youtu.be/MXcDGimbq8c) https://youtu.be/MXcDGimbq8c

## **10. Пренасочување кон текот**

Можеби ќе сакате да креирате серија текови за да го структурирате вашиот бот. Тоа ќе ви помогне да го организирате вашиот бот околу теми до кои можете да се поврзете од неколку места (на пр. од постојаното мени и од други текови на разговори). Поврзувањето на педен тек со друг е многу едноставно: само повлечете нова патека од последниот блок од вашиот прв тек, а потоа

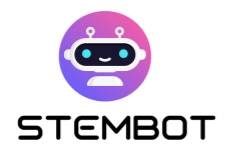

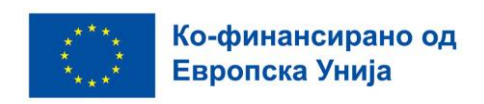

креирајте блок за пренасочување. Потоа можете или да се пренасочите на постоечки тек или да креирате нов.

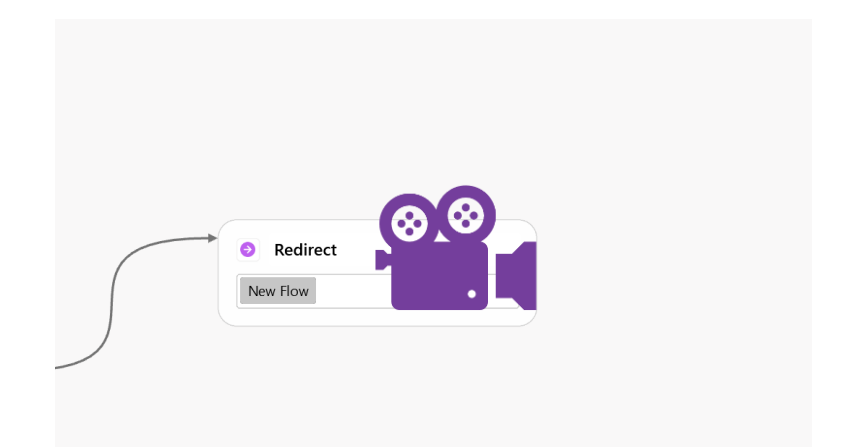

⬆️ [Гледајте го нашето кратко видео со чекори на https://youtu.be/n8Ga1SK5yQI](https://youtu.be/n8Ga1SK5yQI)

## **11. Блок за распределување на сообраќајот**

Ако сакате да додадете малку случајност на вашиот бот, тоа можете да го направите со блокот за распределување на сообраќајо. Со овие блокови, поставете варијанти на пораки до кои може да биде упатен вашиот корисник.

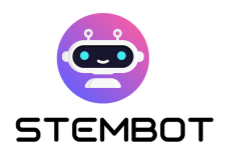

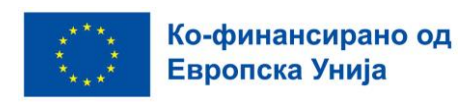

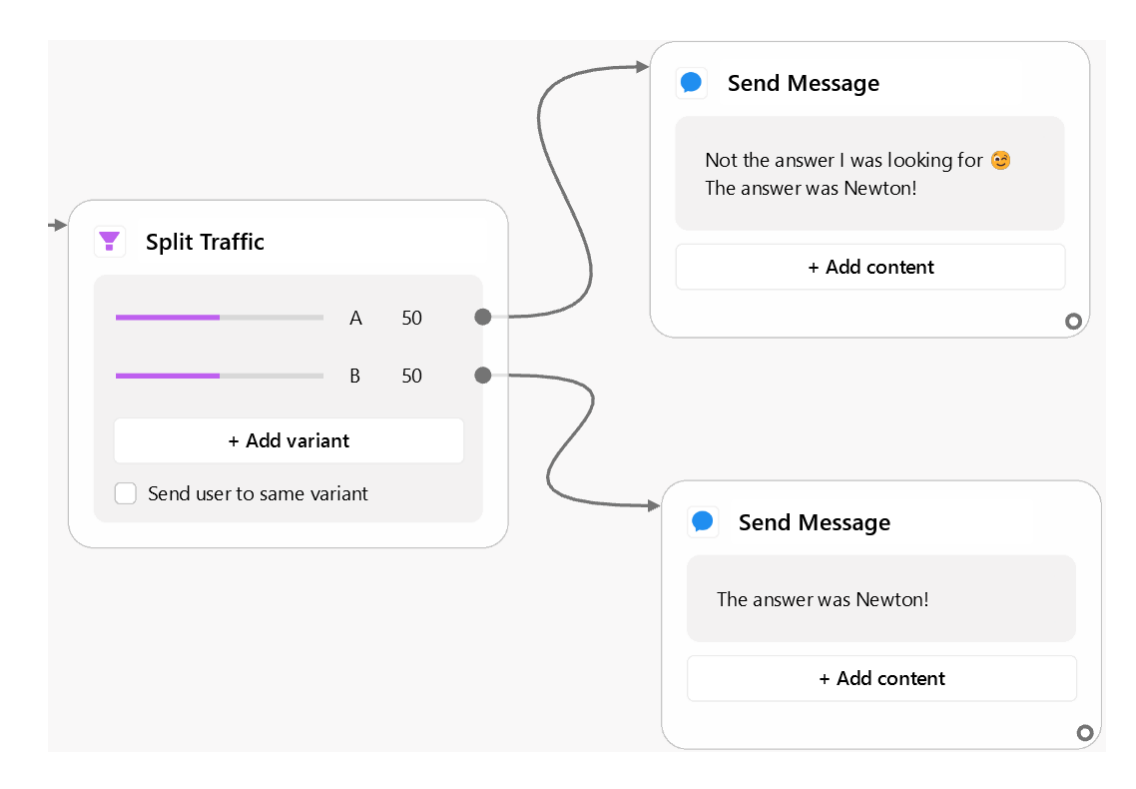

Слика 5 – Пример за користење на блоковите за распределување на сообраќајот. Корисникот чќе биде пренасочен по случаен избор до еден од двата блока со содржина на десната страна.

## **12. Нотификации по Email**

Дали сакате да им дозволите на вашите ученици да контактираат со вас ако имаат дополнителни прашања или не разбираат нешто? Можете да го користите блокот "Извести администратор преку е-пошта" за да примите епошта испратена од разговорот.

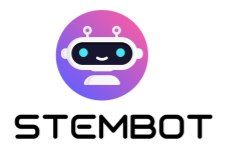

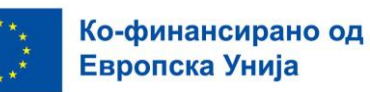

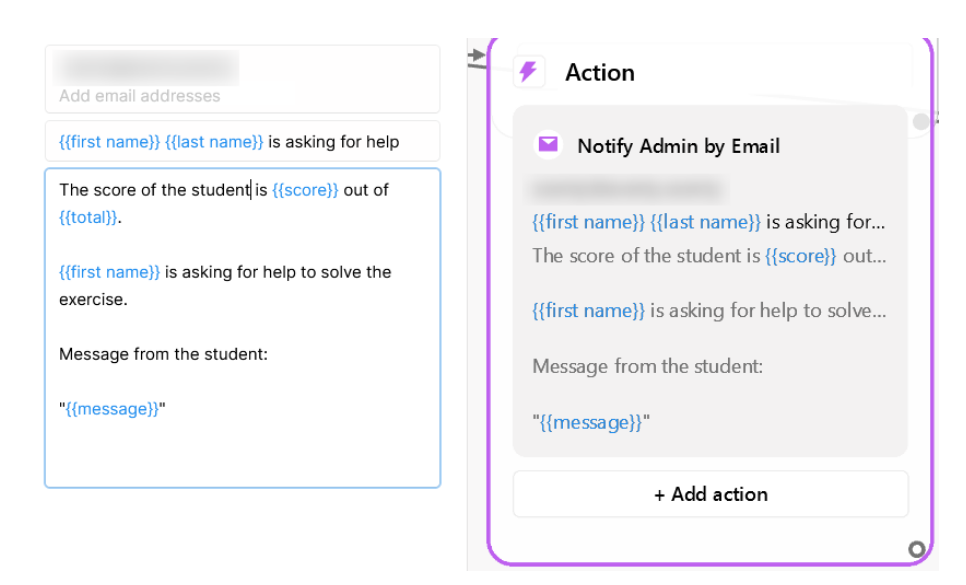

Слика 6 - Автоматско испраќање е-меил на вашата адреса со блокот Извести преку е-маил

## **13. Интеграција на ChatGPT**

Chatfuel сам по себе не нуди никакви напредни NLP (обработка на природен јазик) алатки за подобрување на интеракциите со вашите ученици и обид разговорот да изгледа поприроден. Сепак, тие нудат приклучок за интегрирање на ChatGPT на OpenAI на вашиот бот, со одредено ниво на конфигурација. Ова ќе ви овозможи да им понудите поиндивидуализирано искуство на вашите студенти.

Иако лесно можеме да помислиме на многу апликации, треба да бидете внимателни кога го користите овој приклучок и да бидете свесни дека, дури и со многу јасни инструкции кои му кажуваат на ChatGPT дека не треба да отстапува од темата што е при рака, корисниците можат секогаш да ги заобиколат овие инструкции и да направат ChatGPT да каже тоа што тие го сакаат.

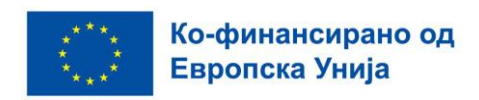

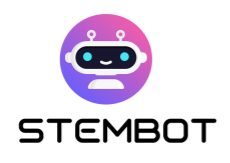

## **14. Пристапност**

Нема опции за пристапност директно вградени во Chatfuel, но треба да знаете за некои упатства за да го направите вашиот бот поинклузивен и за опциите достапни за вашите ученици.

● **Изглед**: Кога е можно, обидете се да напишете 1 реченица во ред и оставете малку простор меѓу редовите со користење на кратенката SHIFT + ENTER за да го прекинете редот. Ова ќе го направи вашиот текст појасен и почитлив, особено за учениците со специфични потешкотии при учењето.

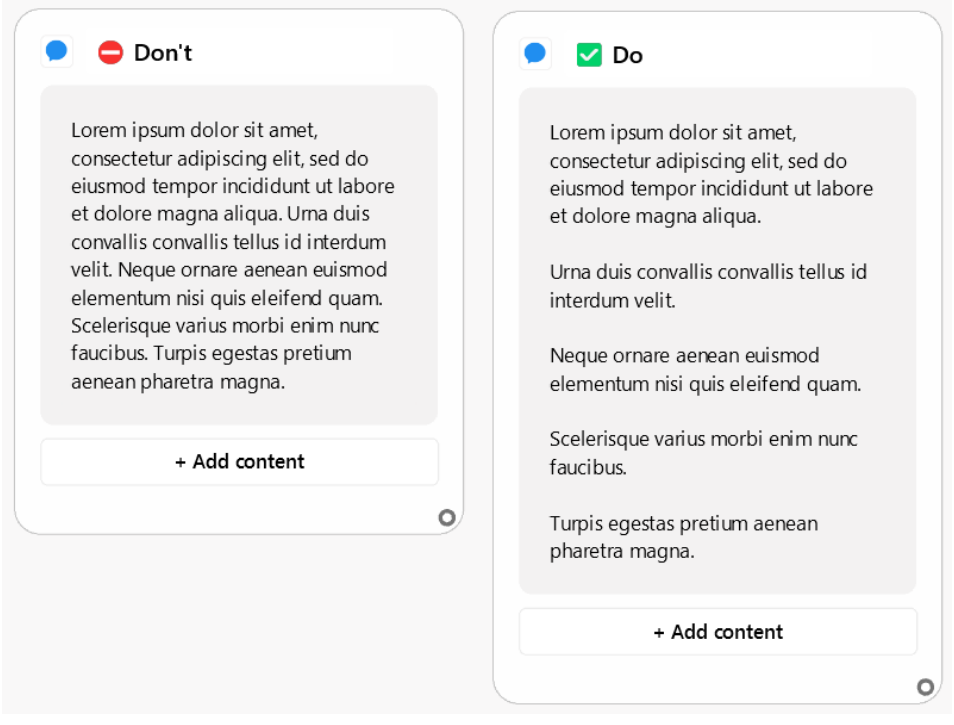

Слика 7 – Истиот текст на левата и на десната страна. Текстот десно е попрегледен, особено за учениците со потешкотии во учењето.

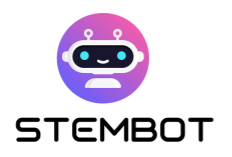

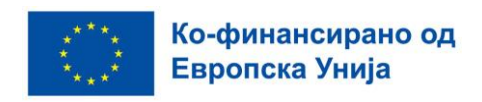

● **Доцнење**: Кога имате низа пораки по ред, можете да користите "Анимации за пишување" со Facebook Messenger и доцнење со Instagram. Ова ќе помогне учениците да не добиваат премногу пораки во исто време. Треба да пресметате доцнење од околу 2 секунди по ред во текстот во уредувачот. Целта е да можете гласно да ја прочитате пораката пред да пристигне следната.

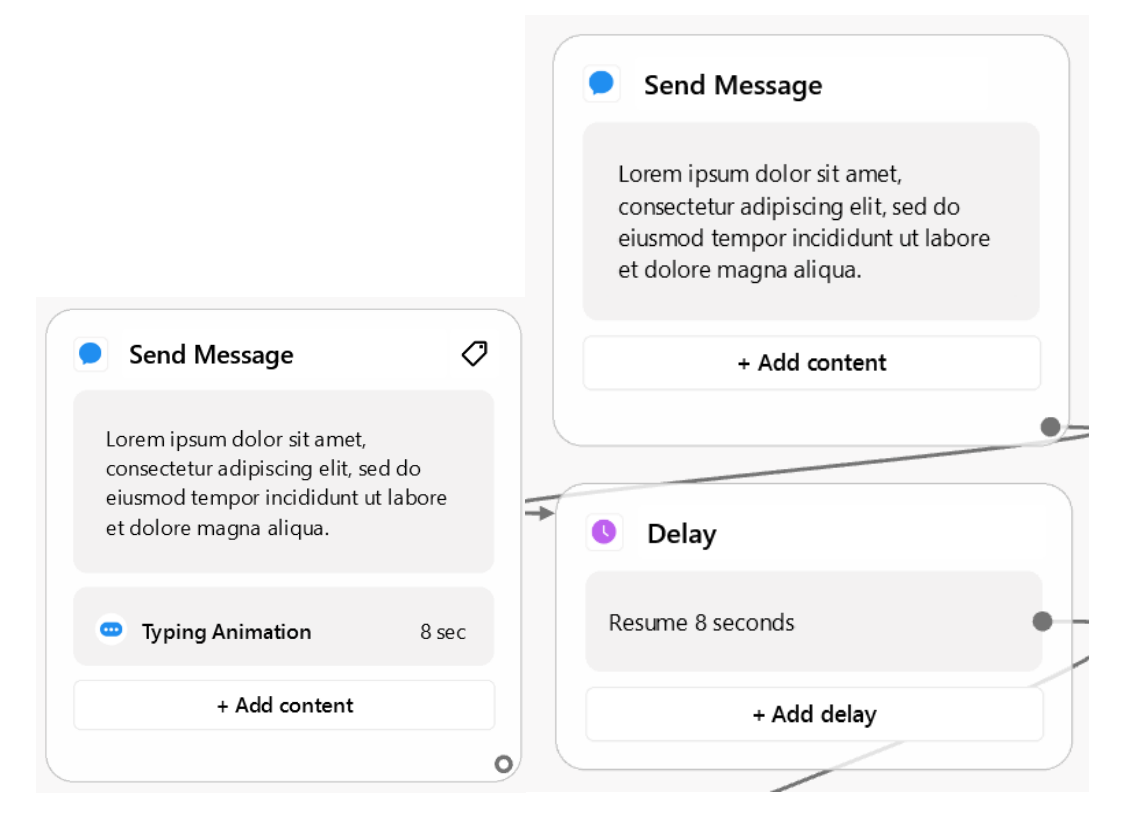

Слика 8 – ример за порака со прилагодено доцнење пред де пристигне следната порака, на Facebook (лево) и Instagram (десно). Текстот зафаќа 4 редови во уредувачот, така што беше избрано доцнење од 8 секунди (4 x 2).

● **Број на пораки пред паузата**: Обидете се да избегнете премногу пораки една по друга без прекин во конверзацијата. Ова е особено важно за учениците кои читаат бавно, за да не се фрустрираат кога ќе цело време ќе бидат прекинувани во читањето со нови пораки. На пример, избегнете повеќе од 5 пораки пред да побарате влезни информации од корисникот. Тоа се преви едноставно со копчето "Continue" пред да се продолжи со конверзацијата.

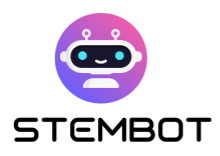

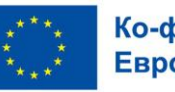

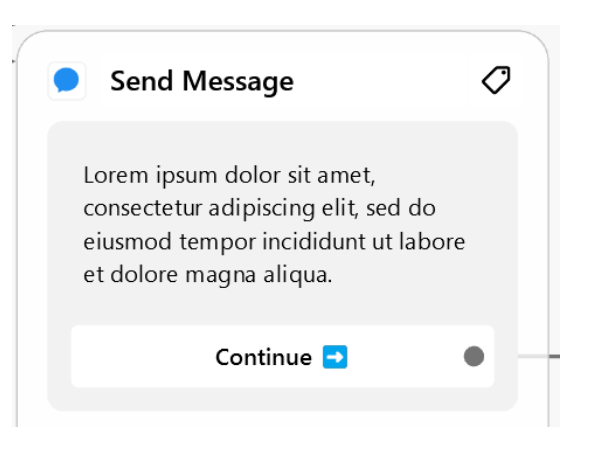

- **Опции за пристапност на прелистувачот:** Фактот што Chatfuel не ви дозволува да ја зголемите големината на фонтот не треба да биде преголем проблем во однос на пристапноста, бидејќи може да се работи од страната на корисникот. Вашите ученици треба да бидат свесни дека можат да зумираат на веб-страницата (ако користат веб-прелистувач) или да ги приспособат поставките за пристапност на нивните уреди.
- **Користете ја мултимедијалната интеграција на Chatfuel:** Користете слики, гифови, видеа и/или аудио. Учениците ќе бидат поангажирани ако вашата содржина не е ограничена на текст и ќе им помогне на учениците со потешкотии во учењето да останат фокусирани на материјалот за учење.

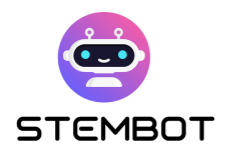

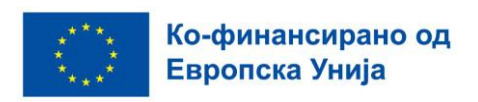

# **Мултимедијална библиотека (слики, видеа и други датотеки)**

Создавањето мултимедијална библиотека за вашиот чет-бот кој работи на Chatfuel е клучен чекор во додавањето на уникатност, визуелна привлечност и ангажираност на вашиот бот. Во овој дел, ќе истражиме како ефикасно да ги користиме GIF-овите и сликите за да му вдахнеме живот на нашиот чет-бот, ефикасно да управуваме со нашите мултимедијални ресурси и накратко да ги погледнеме опциите за онлајн зачувување. Мултимедијалната библиотека што ја создавате не само што ќе додаде дух на вашиот бот, туку треба да помогне и во зајакнувањето на ангажманот на учениците, правејќи го учењето повозбудливо и подостапно за сите, вклучително и оние со потешкотии во учењето.

## **Користење гифови и слики со цел да додадете уникатност и прегледност**

Користењето гифови и слики е добар начин да додадете уникатност и визуелна привлечност на вашиот четбот. Еве неколку совети како ефикасно да ги користите:

- 1. **Користете релевантни визуелни медиуми**: Изберете слики и GIFдатотеки што се усогласуваат со STEM темите што ги предавате. Погрижете се тие да ја подобрат содржината и да обезбедат јасност.
- 2. **Пренесете емоции**: Визуелните слики видеа можат ефикасно да ги пренесат емоциите. Изберете слики и GIF-датотеки што одговараат на тонот и контекстот на разговорот на вашиот четбот.
- 3. **Илустрирајте ја информацијата**: Користете визуелни медиуми за да илустрирате сложени концепти или податоци, што ќе им го олесни разбирањето и запомнувањето на учениците.
- 4. **Користете GIF- датотеки како мотиватори**: GIF- датотеките можат да користат како елементи за поттикнување на учениците да влезат во

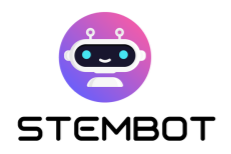

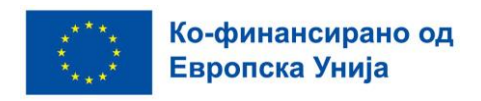

интеракција со четботот и за нивно мотивирање да направат некоја вежба или да ја научат лекцијата.

- 5. **Внимавајте овие датотеки да бидат соодветни**: Сета мултимедијална содржина треба да биде соодветна за возраста на учениците и да ги задоволува образовните стандарди.
- 6. **Внимавајте да има баланс со текстот**: Визуелните медиуми се многу моќни, но сепак треба да се задржи рамнотежа помеѓу текстот и визуелната содржина за да се обезбедат добри услови за учење.
- 7. **Прилагодете ја големината на сликите**: Компресирајте и оптимизирајте ги сликите за да бидете сигурни дека вашиот чет-бот работи без кочење и брзо ги вчитува податоците.

Chatfuel не интегрира можност за избор на GIF- датотека, но наоѓањето интересни GIFови не треба да биде премногу тешко. Ако не знаете каде да погледнете, Giphy.com или Tenor.com се две популарни услуги за GIF хостери кои можеби вреди да се посетат.

## **Управување со мултимедијалните содржини**

Ефикасното управување со мултимедијалните содржини е од суштинско значење за непречено работење со четбот. Ви препорачуваме да подготвите и креирате неколку папки на вашиот компјутер каде што ќе складирате различни мултимедијални содржини, категоризирани според нивната намена, емоции, теми или кои било други релевантни критериуми. Оваа организација ќе ви помогне брзо да пристапите и повторно да ја користите вашата мултимедијална содржина.

На пример, за слики и гифови, чија цел е да додадат живост, можете да креирате папка по емоции што сакате да ги прикажете ("се смее", "плаче", "среќни", "горди" ...) и по функции во ботот ("продолжи", "размислува", "честита", "поставува прашање", "збогум",...).

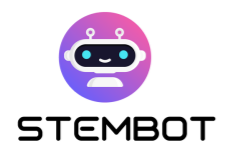

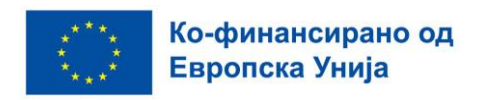

Исто така можете да креирате папка за секој наслов што сакате да го покриете и таму да ги ставите вашите PDF датотеки, слики, видеа, па дури и надворешни линкови (напишани во датотека).

#### **Опции за хостирање на вашите датотеки и видеа**

Ако сакате да ги понудите вашите сопствени датотеки (на пример PDF) во разговорот со четботот, ќе треба да ги хостирате онлајн, бидејќи Chatfuel не нуди онлајн складирање на датотеки. Истото важи и ако сакате да користите едно од вашите сопствени видеа и ако ова видео е поголемо од 15 MB: ќе треба да најдете други опции.

За среќа, онлајн складирањето е многу едноставно и достапно во денешно време.

- **За датотеки (PDF, docx, xlsx,…), можете едноставно да користите провајдер за складирање- облак, како што се Dropbox, Google Drive или One диск и да ја споделите јавната врска до вашата датотека во разговорот со четбот. Можете да го направите истото за вашите видеа, но има повеќе приспособени решенија.**
- **Што се однесува до видеата, можете да го поставите вашето видео на Facebook и да го интегрирате видеото природно во Messenger или да користите други платформи како YouTube**.

## **Креирање вежби**

Суштински дел од процесот на создавање на вашиотчет-ботови, за да го искористите потенцијалот на овој пристап за настава, е дизајнирањето вежби кои не само што го оценуваат знаењето на учениците, туку и обезбедуваат

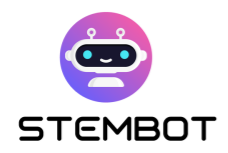

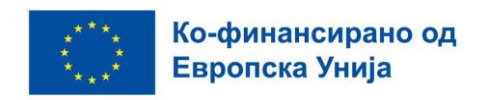

значајни повратни информации. Во овој дел, ќе истражиме како можете да изработите интересни и едукативни вежби за четбот за вашите ученици.

#### **Видови вежби**

Кога станува збор за креирање вежби за вашиот четбот, имате три основни опции кои треба да ги земете предвид: прашања со повеќекратен избор (MCQs), отворени прашања и проценки на нумеричка вредност.

#### - **Прашања со повеќекратен избор (MCQs)**

MCQ се вистинскиот избор кога работите со Chatfuel од неколку причини. Тие беспрекорно се интегрираат со платформата, поради фактот што можете едноставно да ги направите копчињата за повеќекратен избор како пораки, што ги прави погодни за корисникот и едноставни за поставување. Што е најважно, тие ви дозволуваат лесно да понудите брзи повратни информации, укажувајќи им на учениците и за точните и за неточните одговори. Само треба да го пренасочите секое копче (т.е. секој избор) на соодветните повратни информации. Оваа карактеристика ги прави MCQ многу добро прилагодени за брзо оценување на знаењето.

#### - **Отворени прашања**

Иако отворените прашања не се наш препорачан избор поради ограничените способности на Chatfuel за обработка на природен јазик (NLP), тие сепак може да се користат со одредена претпазливост. Обично, отворените прашања во рамките на Chatfuel бараат точни одговори, кои можат да работат по проценки засновани на клучни зборови. За оние со понапредни програмски вештини, технички е можно да се имплементира NLP заднината користејќи JSON Requests, подобрувајќи ја функционалноста за отворени прашања (повеќе информации на: [Chatfuel](https://docs.chatfuel.com/en/articles/735122-json-api) JSON API).

Наместо тоа, како што беше дискутирано претходно, можете да го користите додатокот ChatGPT за да ги искористите помоќните можности за NLP, иако со

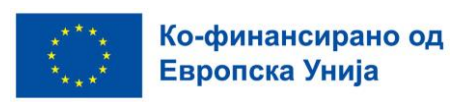

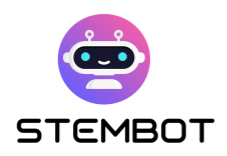

одредена претпазливост. Во одредени слуачи тој не обезбедува сигурни одговори и може да биде пренасочен од неговата примарна цел од страна на корисниците.

Можете исто така да го формулирате прашањето така што ќе избегнете потреба од НЛП алатки. Наместо да очекувате моментален одговор што студентите ќе треба да го напишат, можете да ги поттикнете учениците сами да се обидат да го најдат решението пред да кликнат на копчето за да го откријат одговорот. Овој пристап поттикнува критичко размислување и вештини за истражување, но недостатокот му е тоа што нуди ограничени можности во однос на персонализирани повратни информации.

#### - **Проценка на мумерички вредности**

Друг значаен формат на вежби вклучува собирање нумерички вредности од учениците и користење на условни блокови за да се процени дали нивниот одговор е еднаков, поголем или помал од очекуваната вредност. Оваа техника е особено корисна за предмети кои бараат пресметки, како што се физика или математика.

#### - **Мал совет: комбинирајте ги сите овие пристапи**

Иако беа претставени неколку видови вежби, ние предлагаме комбинација од сите; тоа не само што ќе ги задржи учениците заинтересирани, туку и ќе се грижи за различни стилови на учење и способности, што е гаранција дека вашиот бот ефективно го пренесува STEM знаењето преку негување критичко размислување и вештини за решавање проблеми.

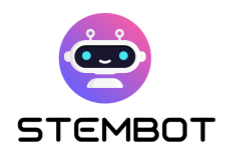

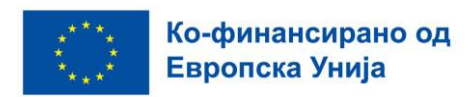

#### **Осмислување на вежбите**

За да осмислите ефективни вежби за вашиот STEM четбот, препорачливо е да ги следите овие упатства:

#### - **Дефинирајте ги вашите критериуми**

Започнете така што ќе ја земете предвид возраста на групата, интересите на вашите ученици, и темите од STEM кои сакате да ги опфатите. Направете ги вежбите така што ќе одговараат на нивото на знаење и предзнаење на на вашите ученици и ќе бидат интересни за вашата целна група.

#### - **Дадете им охрабрувачки повратни информации**

Повратните информации се клучна компонента во процесот на учење. По секој одговор, дајте повратни информации што не само што ги информираат учениците за точноста на нивните одговори туку и ги охрабруваат да учат од своите грешки. Можете да одите подалеку од обезбедувањето едноставни повратни информации и да поттикнете само-подобрување со тоа што ќе им дозволите на учениците повторно да се обидат да вежбаат откако ќе дадат неточни одговори.

#### - **Некои размислувања специфични за платформата**

Ќе треба да го прилагодите дизајнот на вашите вежби со соодветната платформа според која го градите четботот, независно дали е Facebook, Messenger или Instagram.

- Кај Facebook Messenger, создавањето прашања со повеќекратен избор со текст и копчиња во блокови со содржина е многу лесно.
- Кај Instagram, едноставните копчиња не постојат. Ќе треба да користите блок за собирање одговори каде што брзите одговори ќе бидат копчиња. Да потсетиме, како што кажавме и погоре, тие не се однесуваат исто.

**70**

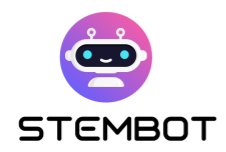

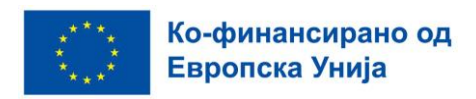

#### **Понатамошно развивање на концептот**

Унапредете ги вежбите за едно ниво повисоко со вметнување на овие напредни техники:

#### - **Искористете ја моќта на корисничките атрибути**

Користете ги корисничките атрибути за да го следите напредокот на вашите ученици. Ова ви овозможува да го персонализирате искуството за учење врз основа на индивидуалните перформанси, приспособувајќи ги вежбите на потребите на секој ученик.

#### - **Важите вежби не мораат да бидат сите линеарни**

Одржувајте ја динамиката на учење со тоа што ќе ги насочите учениците на различни прашања врз основа на нивните претходни одговори. Постепено зголемувајте ја сложеноста на вежбите за ефективно да ги предизвикувате и ангажирате учениците, обезбедувајќи континуиран раст и ангажман.
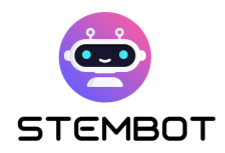

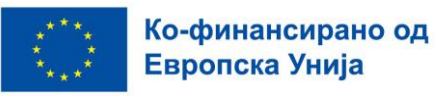

# **Заклучок**

Во овој прирачник, тргнавме на патување за да ја искористиме моќта на четботите во STEM образованието (наука, технологија, инженерство, математика). Научивме како да дизајнираме интересни експерименти и го отклучивме потенцијалот на мултимедијалните СТЕМ видеа. Конечно, го истраживме Chatfuel, платформа која е прифатлива за корисниците за креирање чет-ботови и откривме неколку аспекти на создавање интересни STEM вежби за вашиот чет-бот.

Сега, треба да го имате целото знаење што ви е потребно за да ги прифатите четботите во вашето учење на STEM предметите, со пристапот STEMbot. Бидете подготвени да ги поттикнете студентите да ги истражуваат овие витални полиња на привлечен и достапен начин. Очекуваме вашиот STEM Chatbot да има позитивно влијание врз денешните ученици.

Како што доаѓаме до крајот на овој прирачник, очигледно ни е дека четботите во образованието STEM имаат огромен потенцијал за трансформирање на искуството за учење. Со искористување на моќта на Chatfuel и инкорпорирање на мултимедијални содржини и привлечни вежби, едукаторите можат да создадат интерактивни и персонализирани средини за учење кои инспирираат љубопитност и поттикнуваат подлабоко разбирање на концептите на STEM. Иднината на STEM образованието е несомнено светла, потпомогната од иновативните можности што ги нуди технологијата четбот.

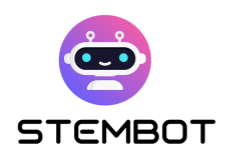

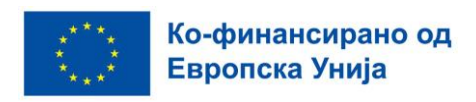

## **Користена литература**

### **Поглавје 1: Како да дизајнирате експеримент чекор-по-**

#### **чекор**

- Science Buddiers. *What is the Scientific Method?* Article*.* Retrieved July 2023, from [https://www.sciencebuddies.org/science-fair-projects/science-fair/steps](https://www.sciencebuddies.org/science-fair-projects/science-fair/steps-of-the-scientific-method)[of-the-scientific-method](https://www.sciencebuddies.org/science-fair-projects/science-fair/steps-of-the-scientific-method)
- [Kuhail](https://link.springer.com/article/10.1007/s10639-022-11177-3#auth-Mohammad_Amin-Kuhail-Aff1) M., [Alturki](https://link.springer.com/article/10.1007/s10639-022-11177-3#auth-Nazik-Alturki-Aff2) N[., Alramlawi](https://link.springer.com/article/10.1007/s10639-022-11177-3#auth-Salwa-Alramlawi-Aff3) S., [Alhejori](https://link.springer.com/article/10.1007/s10639-022-11177-3#auth-Kholood-Alhejori-Aff4) K. (2022, July 22). *Interacting with educational chatbots: A systematic review.*  <https://link.springer.com/article/10.1007/s10639-022-11177-3>
- Twinkl. *What are the Parts Of A Science Experiment?* Article*.* Retrieved July 2023, from [https://www.twinkl.com.co/teaching-wiki/parts-of-a-science](https://www.twinkl.com.co/teaching-wiki/parts-of-a-science-experiment)[experiment](https://www.twinkl.com.co/teaching-wiki/parts-of-a-science-experiment)
- Bevans, R. (2023, December 3). *Guide to Experimental Design | Overview, 5*  steps & Examples<https://www.scribbr.com/methodology/experimental-design/>
- *Experimental design for students. Article. Retrieved July 2023, from [https://www-storyboardthat-com.translate.goog/fr/articles/e/conception](https://www-storyboardthat-com.translate.goog/fr/articles/e/conception-exp%C3%A9rimentale?_x_tr_sl=auto&_x_tr_tl=en&_x_tr_hl=fr&_x_tr_pto=wapp)[exp%C3%A9rimentale?\\_x\\_tr\\_sl=auto&\\_x\\_tr\\_tl=en&\\_x\\_tr\\_hl=fr&\\_x\\_tr\\_pto=wa](https://www-storyboardthat-com.translate.goog/fr/articles/e/conception-exp%C3%A9rimentale?_x_tr_sl=auto&_x_tr_tl=en&_x_tr_hl=fr&_x_tr_pto=wapp) [pp](https://www-storyboardthat-com.translate.goog/fr/articles/e/conception-exp%C3%A9rimentale?_x_tr_sl=auto&_x_tr_tl=en&_x_tr_hl=fr&_x_tr_pto=wapp)*

### **Поглавје 2: Како да креирате видео со вашиот експеримент – од снимање до објавување**

 Betts, A. (2019, September 18). *10 Simple Tips to Make Home Videos Look Professional*. MUO. [https://www.makeuseof.com/tag/10-simple-tips-to-record](https://www.makeuseof.com/tag/10-simple-tips-to-record-great-looking-home-videos/)[great-looking-home-videos/](https://www.makeuseof.com/tag/10-simple-tips-to-record-great-looking-home-videos/)

**73**

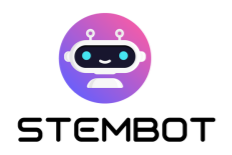

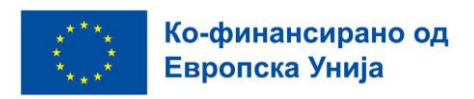

- *Create Your Own Experiment Video for Free*. (n.d.). FlexClip. Retrieved 7 November 2023, from<https://www.flexclip.com/create/experiment-video.html>
- Simon, J. (2018, October 3). How To Make A DIY Recording Studio. *The TechSmith Blog*.<https://www.techsmith.com/blog/diy-recording-studio/>
- DIY Science Lab Video Recording. (n.d.). *UCI Teach Anywhere*. Retrieved 7 November 2023, from [https://sites.uci.edu/teachanywhere/home/delivering](https://sites.uci.edu/teachanywhere/home/delivering-content/diy-lab-video/)[content/diy-lab-video/](https://sites.uci.edu/teachanywhere/home/delivering-content/diy-lab-video/)
- *Filming YouTube Videos*. (n.d.). Backlinko. Retrieved 7 November 2023, from <https://backlinko.com/hub/youtube/filming>
- Russell, J. (2022, May 6). *How to Pick the Right Microphone for Voice Acting*. BACKSTAGE. [https://www.backstage.com/magazine/article/how-to-choose](https://www.backstage.com/magazine/article/how-to-choose-best-mic-voice-acting-75093/)[best-mic-voice-acting-75093/](https://www.backstage.com/magazine/article/how-to-choose-best-mic-voice-acting-75093/)

### **Поглавје 3: Како да креирате сопствен четбот со Chatfuel**

- BotPenguin. (n.d.). *What is Chatfuel, and How does it work?* Retrieved 13 July 2023, from [https://botpenguin.com/what-is-chatfuel-and-how-does-it-work/,](https://botpenguin.com/what-is-chatfuel-and-how-does-it-work/,%20https:/botpenguin.com/what-is-chatfuel-and-how-does-it-work/)  [https://botpenguin.com/what-is-chatfuel-and-how-does-it-work/](https://botpenguin.com/what-is-chatfuel-and-how-does-it-work/,%20https:/botpenguin.com/what-is-chatfuel-and-how-does-it-work/)
- Chatfuel. (n.d.). *Chatfuel Help Center*. Retrieved 13 July 2023, from <https://docs.chatfuel.com/en/>
- eSparkBiz. (2021, August 12). *How Chatbots can be a Game Changer for Educational Mobile Apps?* Medium. [https://chatbotsmagazine.com/how](https://chatbotsmagazine.com/how-chatbots-can-be-a-game-changer-for-educational-mobile-apps-a55feacccaac)[chatbots-can-be-a-game-changer-for-educational-mobile-apps-a55feacccaac](https://chatbotsmagazine.com/how-chatbots-can-be-a-game-changer-for-educational-mobile-apps-a55feacccaac)

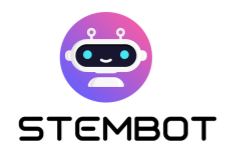

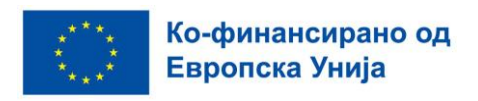

- Kuhail, M. A., Alturki, N., Alramlawi, S., & Alhejori, K. (2023). Interacting with educational chatbots: A systematic review. *Education and Information Technologies*, *28*(1), 973–1018.<https://doi.org/10.1007/s10639-022-11177-3>
- Miller, A. (n.d.). 5 Ways AI Is Impacting STEM Education in 2023. *KDnuggets*. Retrieved 13 July 2023, from [https://www.kdnuggets.com/5-ways-ai-is](https://www.kdnuggets.com/5-ways-ai-is-impacting-stem-education-in-2023.html)[impacting-stem-education-in-2023.html](https://www.kdnuggets.com/5-ways-ai-is-impacting-stem-education-in-2023.html)

**75**

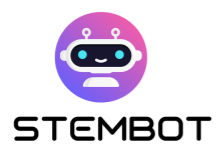

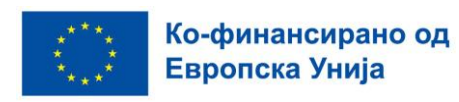

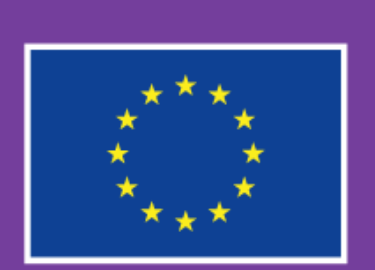

Ко-финансирано од Европска Унија

Овој проект е финансиран со поддршка на Европската Комисија.

Неговата содржина и материјали ги изразуваат само ставовите на авторите, а Комисијата не е одговорна за било каква употреба на информациите содржани во истиот.

Шифра на проектот: 2021-1-FR01-KA220-SCH-000027775

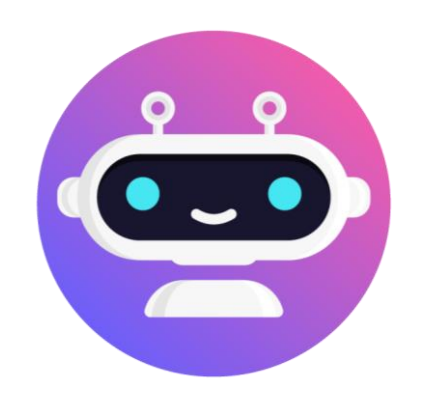

# **[https://stembot.eu](https://www.stembot.eu/)**